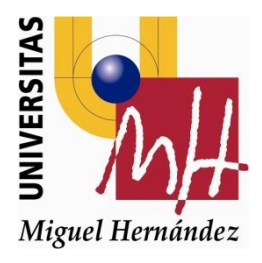

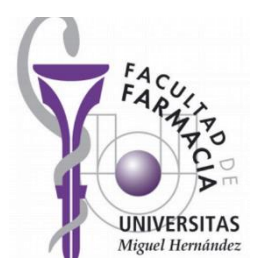

## **FACULTAD DE FARMACIA**

Grado en Farmacia

# **ESTUDIO DE PROGRAMAS DE GESTIÓN DE PROYECTOS**

**Autor: Francisco Buitrago Burgos** 

Modalidad: Bibliográfico Tutor/es: José Ricardo Nalda Molina

Amelia Ramón López

# **Contenido**

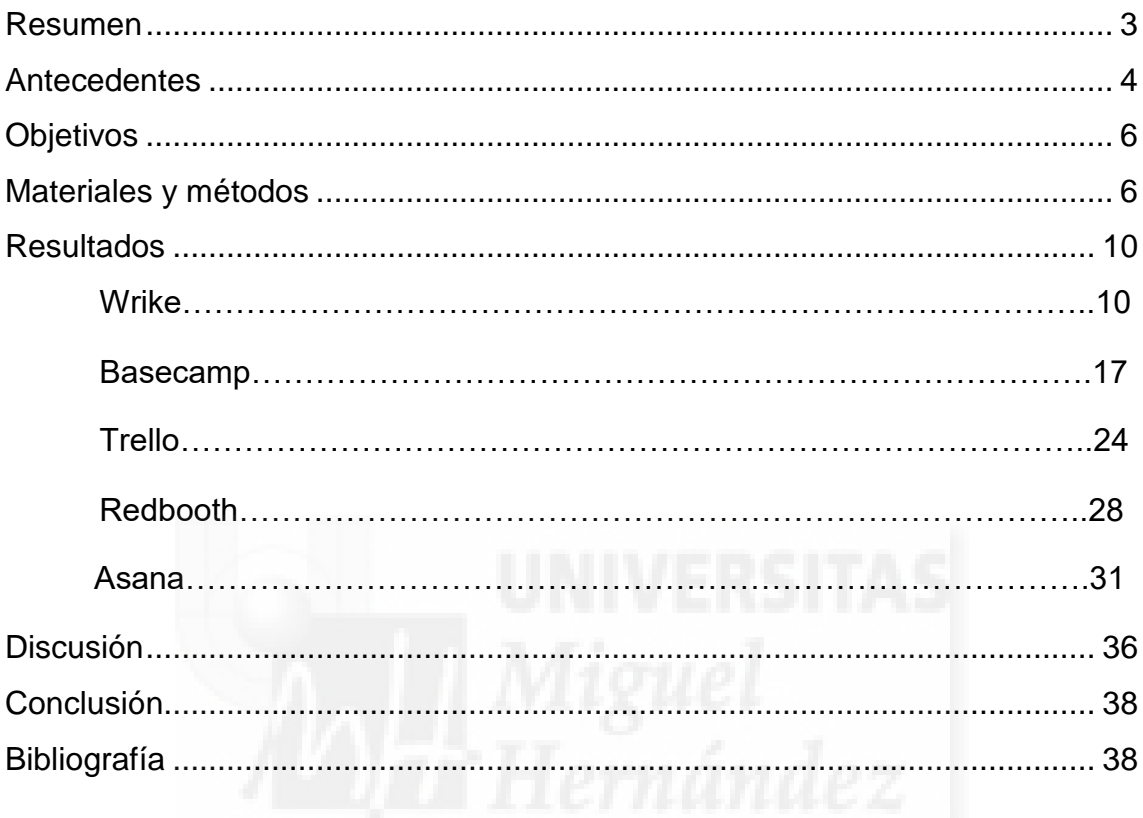

#### <span id="page-2-0"></span>**Resumen**

**Antecedentes:** la disciplina de gestión de proyectos moderna, se define como la planificación, organización, seguimiento y control de todos los aspectos que puedan surgir de un proyecto independientemente de su especialidad. El origen se remonta desde los siglos XIX y XX, con Karol Adamiecki y Henry Gantt con sus respectivas herramientas gráficas, hasta la actualidad con los sistemas de gestión integral utilizados en empresas y los programas de gestión de proyectos basados en aplicación web y con aplicación móvil. **Objetivos:**  estudio de diversos programas de gestión de proyectos basados en aplicación web y fomentar su uso entre el profesorado y alumnado de la Universidad Miguel Hernández. **Materiales y métodos:** los 5 programas escogidos son Wrike, Asana, Basecamp, Trello y Redbooth. Las directrices seguidas para su elección han sido: deben basarse en aplicación web y disponer de aplicación móvil. Para el testeo se ha utilizado un esquema base y a partir de ahí se analizaron las opciones básicas. Por último se compararon los 5 programas en base a 6 variables consideradas importantes. **Resultados y conclusión:** Wrike en su versión Professional es el recomendado para los profesores e investigadores de la Universidad Miguel Hernández, mientras que Redbooth en su versión gratuita es el más recomendable para su uso por parte del alumnado.

#### <span id="page-3-0"></span>**Antecedentes**

De acuerdo con la Norma Internacional ISO 10006<sup>1</sup>, se define proyecto como: ``Proceso único consistente en un conjunto de actividades coordinadas y controladas con fechas de inicio y finalización, llevadas a cabo para lograr un objetivo conforme con requisitos específicos, incluyendo las limitaciones de tiempo, costo y recursos´´.

La gestión de proyectos según la *International Project Management Association* (IPMA) es: ``Planificación, organización, seguimiento y control de todos los aspectos de un proyecto, así como la motivación de todos aquellos implicados en el mismo, para alcanzar los objetivos del proyecto de una forma segura y satisfaciendo las especificaciones definidas de plazo, coste y rendimiento/desempeño. Ello también incluye el conjunto de tareas de liderazgo, organización y dirección técnica del proyecto, necesarias para su correcto desarrollo"<sup>2</sup>.

Una vez definida, es necesario introducir la historia de esta disciplina. La gestión de proyectos moderna comienza con dos ingenieros, Karol Adamiecki  $(1866-1933)^3$  y Henry Gantt  $(1861-1919)^4$ . Cada uno de ellos ideó una metodología basada en el análisis gráfico, donde, por un lado tenemos el Harmonogram (1896)<sup>)</sup> de Adamiecki, y por otro, el *Diagrama de Gantt* (1910)<sup>4</sup> de Henry.

El Diagrama de Gantt nombrado anteriormente es importante pues algunos de los programas mencionados hacen uso de él. Este es una herramienta gráfica que muestra un esquema de barras horizontales ordenadas según la actividad y dispuestas en una secuencia de tiempo concreta<sup>5</sup>.

Más adelante tuvieron lugar dos importantes hitos en esta especialidad. En primer lugar, la fundación en Europa de la *International Project Management Association* (IPMA) en 1965, y por otro lado, en 1969, la creación del *Project* 

4

Management Institute (PMI)<sup>6</sup>, cuyos objetivos eran promover y certificar el trabajo de esta profesión.

A partir de 1977 aparecieron las primeras compañías de software de gestión, siendo estas Artemis (1977), Oracle (1977) y Scitor Corporation  $(1979)^6$ . Hoy en día existen multitud de empresas que ofrecen su software y servicios de gestión tanto a grandes empresas como a pequeñas y medianas empresas (PYME), poniendo como ejemplo de empresas las farmacias comunitarias, donde existen programas tales como Farmatic, BitFARMA, Unycop, etc. Estos son programas de gestión integral o sistemas de planificación de recursos empresariales  $(ERP)^7$  utilizados para abarcar casi todos los aspectos operativos o productivos de una empresa.

Estas primeras compañías son el punto de partida para lo que hoy se conoce como ``Aplicaciones web y Aplicaciones móviles (*APP*´s) de gestión de proyectos´´. Las aplicaciones web son aplicaciones a las que se accede mediante un navegador y están alojadas en servidores dentro de una Intranet o en Internet<sup>8</sup>. Dichas aplicaciones nacieron con la idea de facilitar los puntos claves de la gestión descritos anteriormente, es decir, la planificación, organización y control de los proyectos.

Hoy en día los grupos de trabajo se enfrentan a proyectos cada vez más complejos que necesitan de herramientas específicas para poder ser gestionados. La mayoría de problemas en estos proyectos derivan del uso de multitud de herramientas como Outlook, Gmail, Drive, Dropbox, entre otras, que se utilizan de manera arbitraria para gestionar proyectos, lo que ocasiona que toda la información se encuentre dispersa en distintos lugares. El objetivo de los programas de gestión de proyectos es aunar todas estas herramientas e información para poder disponer de una plataforma sencilla desde la cual comandar el proyecto hasta su finalización sin que nada quede olvidado.

5

Dichos programas son ampliamente utilizados en grandes empresas, mundialmente conocidas, como Google, Tesla, Amazon o Paypal. El uso de estas herramientas por parte de empresas tan influyentes para gestionar sus proyectos da una idea del valor que pueden llegar a atesorar estos programas.

La Universidad Miguel Hernández (UMH) ocupa la 4ª posición en el ranking 2016 ISSUE-P de productividad y la 6ª posición en el ranking 2016 ISSUE-P de actividad investigadora<sup>9</sup>. Los buenos resultados son posibles gracias a los 1018 profesionales que actúan como personal docente e investigador y a los 205 contratados a proyectos<sup>9</sup>. Además cuenta con alrededor de 18500 estudiantes, que realizan distintos trabajos, proyectos finales de grado, etc $^{9}$ . Estas cifras nos dan una idea de la cantidad de proyectos que se llevan a cabo anualmente en una universidad española y porqué el uso de programas de gestión de proyectos puede ayudar a mejorar dichos resultados, de la misma manera que los programas de gestión integral son utilizados por grandes empresas y PYMES.

#### <span id="page-5-0"></span>**Objetivos**

El objetivo general de este trabajo es la evaluación de diversos programas de gestión de proyectos basados en aplicación web.

Como objetivos específicos dar a conocer y fomentar el uso de estos programas de gestión de proyectos tanto en el profesorado como en el alumnado de la Universidad Miguel Hernández de Elche y comparar estos programas en base a unas variables establecidas, con el fin de recomendar uno a los profesionales docentes e investigadores y otro al alumnado.

#### <span id="page-5-1"></span>**Materiales y métodos**

Se trata de un estudio en el que se comparan 5 programas de gestión de proyectos basados en aplicación web: Wrike, Asana, Trello, Basecamp y Redbooth. Se llevó a cabo con la colaboración del Departamento de Tecnología de la Universidad Miguel Hernández de Elche durante los años 2016-2017. Los programas incluidos debían cumplir dos requisitos: ser aplicaciones web y disponer de app móvil.

Para la búsqueda de los programas se utilizó inicialmente el buscador Google, utilizando las palabras: ``Programas de gestión de proyectos´´. Posteriormente, se centró la búsqueda a partir de un artículo del 9 de Julio de 2014 titulado: ` $i$ . Cuál es el mejor software de gestión de proyectos? $1/10$ . Este artículo está escrito por Carlos Cobian, fundador y director general de Cobian Media, empresa dedicada a servicios de mercado digital y organización de eventos. En el artículo se habla de los siguientes programas: Basecamp, Trello, Blimp, Asana, Redbooth y Ganttproject.

Se decidió utilizar este artículo de opinión como base para escoger los programas que se estudiarán. De ese conjunto de programas se descartaron Blimp<sup>11</sup> y Ganttproject<sup>12</sup>. Por un lado, Blimp no dispone de aplicación móvil y, por el otro, Ganttproject requiere de la instalación del programa, por lo que no cumple el requisito de ser una aplicación web.

Por lo tanto, basándose en ese artículo, los programas seleccionados fueron: Basecamp, Trello, Asana y Redbooth. Además, se añadió a la lista el programa Wrike (versión business) dado que aparece recurrentemente en G2 Crowd como uno de los mejores programas de gestión de proyectos<sup>13</sup>. También se comprobó que los otros 4 programas apareciesen en la web G2  $Crowd^{(13)}$ .

• Wrike<sup>14</sup>, premio al ``Líder en mejor software de gestión de proyectos'' en 2016 otorgado por G2 Crowd<sup>15</sup>. Se fundó en 2007 y tiene más de 400 empleados<sup>15</sup>. Su planteamiento se ha ganado a más de 13000 empresas y más de 1 millón de usuarios<sup>15</sup>.

- Asana<sup>16</sup> surge a partir de Facebook con la intervención de dos trabajadores, uno de ellos un co-fundador de Facebook, y actualmente cuenta con más de 100 empleados<sup>17</sup>.
- Basecamp<sup>18</sup> nació el 5 de Febrero de 2004 y tiene más de 50 trabajadores<sup>19, 20</sup>. Su software ha conseguido que más de 14 millones de personas hayan trabajado un proyecto con su herramienta<sup>19</sup>.
- $\bullet$  Trello<sup>21</sup> nace como programa abierto al público general en Septiembre de 2011 y, en el 2014, ya contaba con más de 4 millones de usuarios $^{22}$ .
- Redbooth<sup>23</sup> fue fundada en 2008 en Barcelona y cuenta con alrededor de 40 trabajadores $^{24, 25}$ . Con su propuesta, han conseguido que más de medio millón de equipos utilicen sus servicios $^{24, 25}$ .

Las primeras pruebas con los programas tuvieron lugar durante los meses de Abril, Mayo y Junio de 2016 con motivo de una beca de colaboración con el departamento de Ingeniería de la UMH (sección Farmacia y Tecnología Farmacéutica). Las segundas pruebas se llevaron a cabo en los meses de Abril y Mayo de 2017.

Para las pruebas de los programas se usaron un ordenador portátil y un smartphone. El ordenador portátil era un Lenovo G500s con un procesador Intel(R) Core(™) i7-3612QM 2.10GHz, 16.0 GB de RAM y sistema operativo Windows 10 (64 bits) versión 1607. El smartphone empleado fue un Moto G 3ª generación con 1GB de RAM y versión de Android 6.0.1.

En las pruebas de ordenador se utilizaron dos navegadores para testear los programas, el primero Google Chrome versión 58.0.3029.96 (64-bit) y el segundo Microsoft Edge 38.14393.1066.0.

Las aplicaciones móviles estudiadas fueron:

- Trello, versión 4.1.2.2611 del 28 de abril de 2017
- Wrike, versión 3.2.1 del 5 de mayo de 2017
- Redbooth, versión 8.1.4 del 9 de mayo de 2017
- Basecamp, versión 3.5.2 del 10 de mayo de 2017
- Asana, versión 5.22.2 del 3 de mayo de 2017

El manejo de los programas requiere la creación de usuarios en los mismos, para los cuales se emplearon tres correos personales: [franbuitrago14@gmail.com,](mailto:franbuitrago14@gmail.com) [fran\\_buitrago@hotmail.com](mailto:fran_buitrago@hotmail.com) v [francisco.buitrago@goumh.umh.es.](mailto:francisco.buitrago@goumh.umh.es) Debido a que varios de los programas tienen un máximo de días de prueba, se crearon y utilizaron nuevos correos: [prueba2017umh@gmail.com](mailto:prueba2017umh@gmail.com) y [demobeta@outlook.es](mailto:demobeta@outlook.es) para las pruebas en ordenador, y [tester2017umh@gmail.com](mailto:tester2017umh@gmail.com) para las aplicaciones móviles.

Con el fin de testear los programas seleccionados y realizar una comparación entre ellos, se diseñó una plantilla común para todos los programas. Se partió de la creación de un proyecto denominado ``Proyecto TFG´´ dividido en 3 etapas diferentes, con sus subetapas correspondientes. Cada etapa y sus consecuentes subetapas fueron asignadas a cada uno de los tres usuarios.

- Proyecto TFG
	- o Etapa 1 (Tarea)
		- Etapa 1.1 (Subtarea)
		- Etapa 1.2 (Subtarea)
	- o Etapa 2 (Tarea)
		- Etapa 2.1 (Subtarea)
		- Etapa 2.2 (Subtarea)
	- o Etapa 3 (Tarea)
		- Etapa 3.1 (Subtarea)
		- Etapa 3.2 (Subtarea)
		- Etapa 3.3 (Subtarea)

Tras la creación de la plantilla, se procedió a analizar las opciones básicas de las cuales dispone un programa de gestión de proyectos, como son: asignación de tareas dentro del proyecto, asignar fechas para mejorar la productividad y cumplir objetivos, control del proyecto por parte de los usuarios, comunicación entre usuarios y capacidad de indexar información.

Finalmente, se escogieron 6 variables consideradas de gran importancia para comparar los programas y ver cuál resulta mejor en cada situación. Las 6 variables son: interfaz calificada de 0 a 5 de manera subjetiva, idioma, precios, versión gratuita, Diagrama de Gantt y Chat privado

#### <span id="page-9-0"></span>**Resultados**

De la totalidad de programas existentes para la Gestión de Proyectos, se estudiaron 5 por cumplir los criterios de inclusión y tener más interés en cuanto al uso práctico. Todos los programas poseen características comunes, sin embargo, presentan ciertas diferencias que permiten que cada programa se adecúe mejor a un ámbito de trabajo.

El primer programa analizado fue Wrike. Este muestra una interfaz sencilla e intuitiva que presenta, en la versión Business, seis apartados principales: Bandeja de entrada, Mi trabajo, Paneles de control, Informes, Flujo y Equipos, en los cuales se encuentran los distintos proyectos.

10

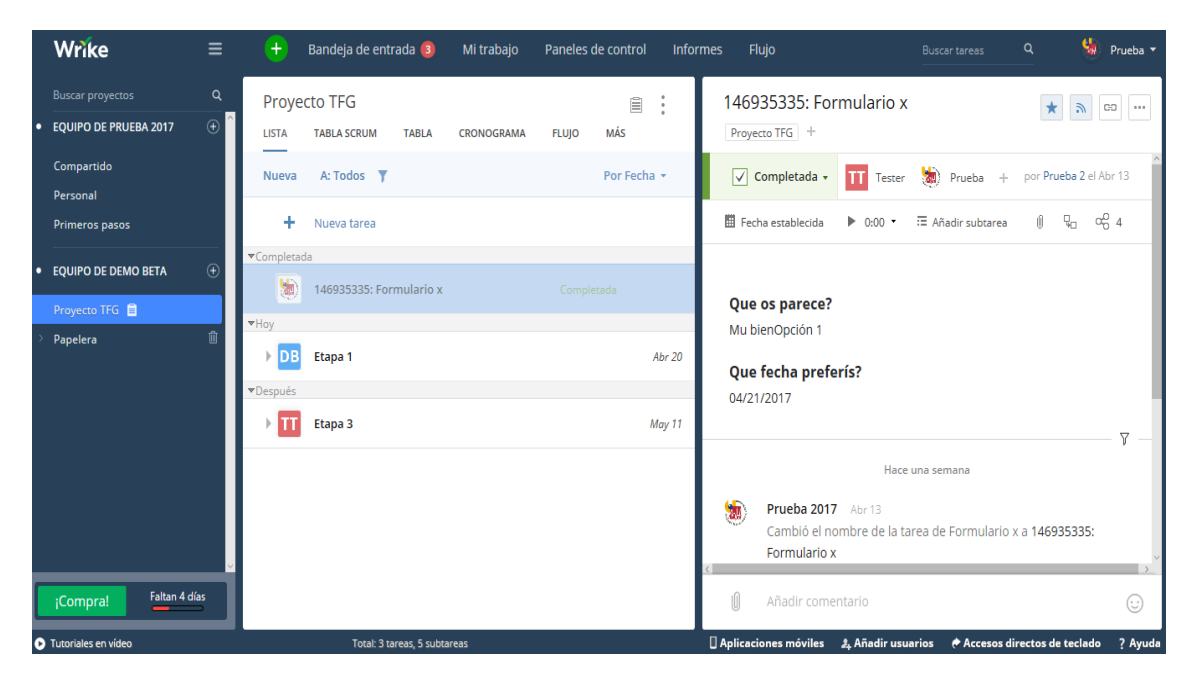

*Imagen 1. Interfaz de Wrike* 

La *Bandeja de entrada* actúa como espacio de notificaciones personales, se trata del lugar en el cual se avisa de situaciones como la asignación de una tarea.

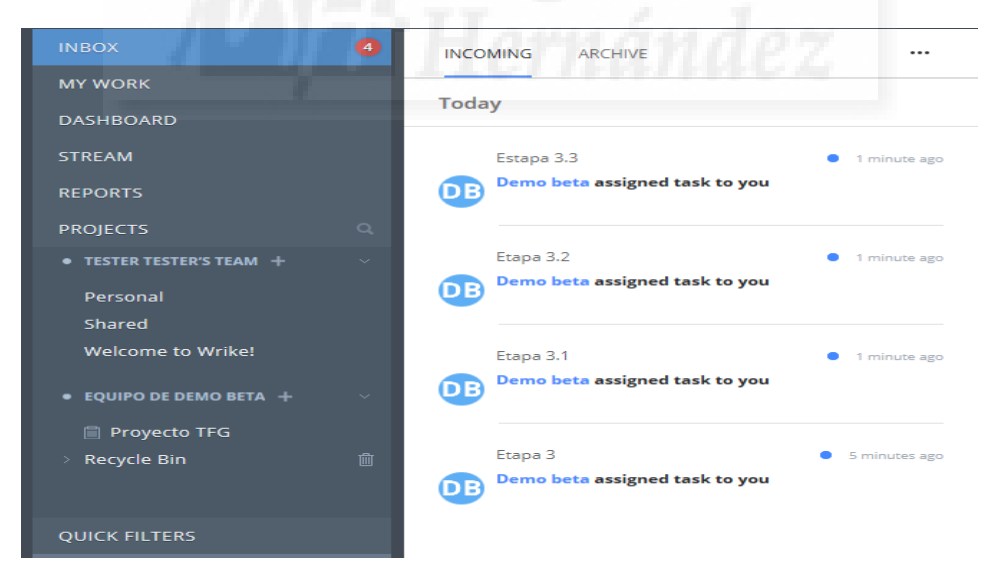

*Imagen 2. Bandeja de entrada en Wrike* 

La sección *Mi trabajo* informa al usuario de las tareas que tiene pendientes a corto y largo plazo, con el objetivo de poder completarlas todas en el tiempo establecido previamente.

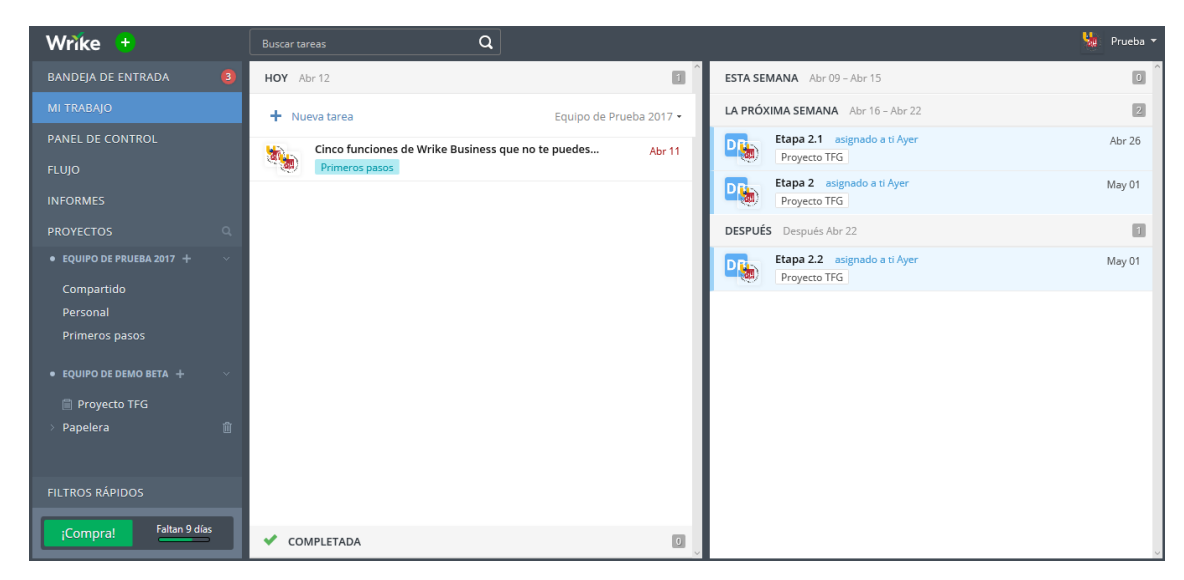

Imagen 3. Mi trabajo en Wrike

Los *Paneles de control* es una sección personalizable donde puedes configurar tus propios paneles o widgets según las necesidades del usuario. Como ejemplo de algunos paneles tenemos *Tareas preferidas* o *Tareas pendientes para hoy*.

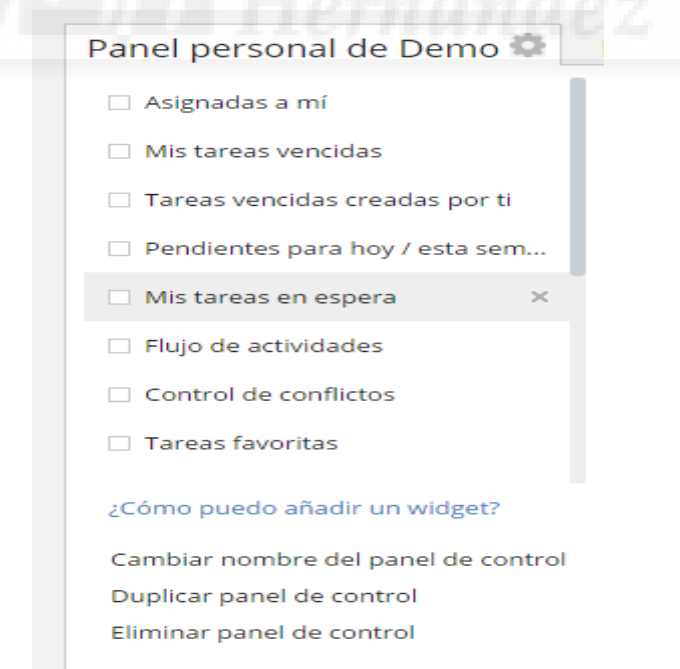

*Imagen 4. Creación de Panel de control en Wrike* 

Los *Informes* es otra área personalizable donde el usuario puede programar, con la asiduidad requerida, distintos tipos de informes que mantengan la información de cada proyecto actualizada.

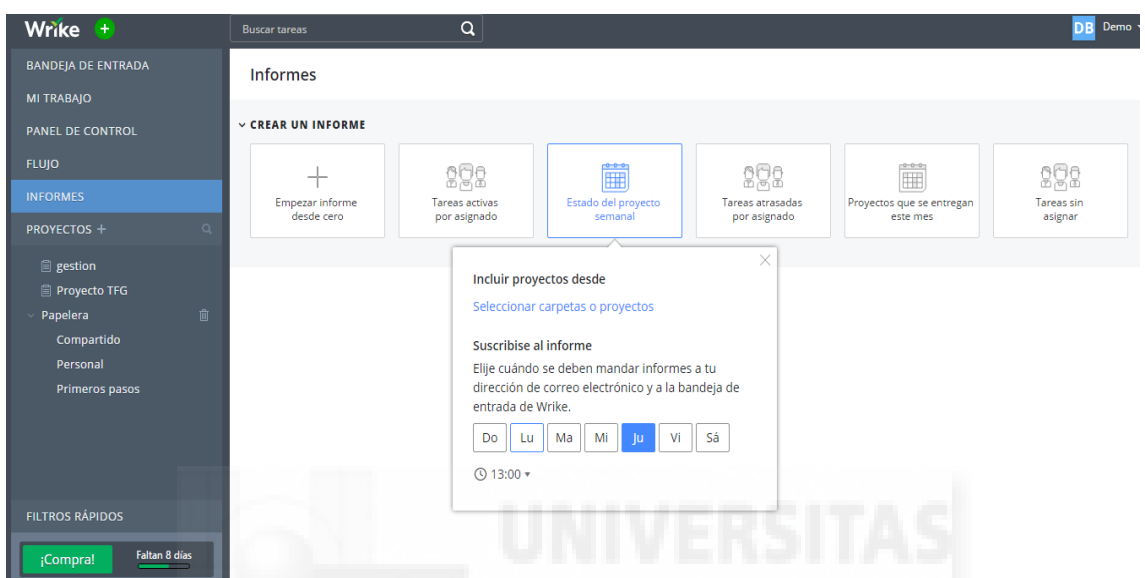

*Imagen 5. Creación de Informes en Wrike* 

*Flujo* es un área que permite agilizar los procesos y obtener visibilidad del trabajo en cada fase. Es otra área personalizable que puede adaptarse a las necesidades del equipo.

| Wrike +                                             | $\alpha$<br><b>Buscar tareas</b>                                                                                                    | Demo $\star$<br><b>DB</b>                            |
|-----------------------------------------------------|----------------------------------------------------------------------------------------------------|------------------------------------------------------|
| <b>BANDEJA DE ENTRADA</b><br><b>MI TRABAJO</b>      | $\ddot{\phantom{a}}$<br>Carpetas<br>ANÁLISIS MÁS<br><b>LISTA</b><br>CRONOGRAMA<br><b>FLUJO</b><br><b>TABLA SCRUM</b><br><b>TABLA</b> | Filtros                                              |
| PANEL DE CONTROL<br><b>FLUJO</b>                    | hola gestion<br><b>DB</b><br>En espera                                                                                               | $\Box$ Todo<br>Todo lo que sigo<br>Asignado a mí     |
| <b>INFORMES</b><br>$\alpha$<br>PROYECTOS +          | Hace una semana<br>Demo beta Abr 13<br>DB                                                                                            | Mis conversaciones<br>$\Box$ Ocultar actualizaciones |
| <b>日 gestion</b><br>Proyecto TFG<br>面<br>Papelera   | Incluyó la tarea en gestion<br>10<br>Añadir comentario                                                                               | automáticas                                          |
|                                                     | 146936159: Formulario x Proyecto TFG<br>$\mathbf{w}$<br><b>DB</b><br>Completada fue En espera<br><b>MOSTRAR MÁS ACTUALIZACIONES</b>  |                                                      |
| <b>FILTROS RÁPIDOS</b><br>Faltan 5 días<br>¡Compra! | Hace una semana<br>Demo beta Abr 13<br>DB<br>Cambió el estado a COMPLETADA<br>Actualizó la descripción                               |                                                      |

*Imagen 6. Flujo en Wrike* 

La sección de *Equipos* aglutina el equipo personal y los distintos equipos a los que un usuario pertenezca. Dentro de los equipos se pueden crear los distintos proyectos o carpetas, existiendo disversas opciones de visionado como: *Lista*, *Tabla Scrum*, *Tabla*, *Cronograma*, *Registro de tiempo*, *Carga de trabajo* y *Análisis*.

| Proyecto TFG<br><b>LISTA</b><br><b>TABLA SCRUM</b> | <b>TABLA</b> | <b>FLUJO</b><br><b>CRONOGRAMA</b> |                        | <b>REGISTRO DE TIEMPO</b> | MÁS                       |
|----------------------------------------------------|--------------|-----------------------------------|------------------------|---------------------------|---------------------------|
| MOSTRAR Todas activas<br>A: Todos <b>T</b>         |              | Expandir todo                     | <b>T</b> Contraer todo | ∩                         | <b>Hide empty folders</b> |
| Nombre                                             | Inicio       | Vencimiento                       | Duraci Estado          |                           | Asignada a                |
| Proyecto TFG                                       | Abr 11, 2017 | May 11, 2017                      | 31d                    |                           |                           |
| $E$ Etapa 1                                        | Abr 11, 2017 | Abr 20, 2017                      | 8d                     | Nueva                     | Demo beta                 |
| Etapa 1.1                                          | Abr 11, 2017 | Abr 17, 2017                      | 5d                     | Nueva                     | Demo beta                 |
| Etapa 1.2                                          | Abr 17, 2017 | Abr 20, 2017                      | 4d                     | Nueva                     |                           |
| $E$ Etapa 3                                        | May 02, 2017 | May 11, 2017                      | 8d                     | Nueva                     | Tester tester             |
| Etapa 3.1                                          | May 01, 2017 | May 04, 2017                      | 4d                     | Nueva                     | Tester tester             |
| Etapa 3.2                                          | May 05, 2017 | May 08, 2017                      | 2d                     | Nueva                     | Tester tester             |
| Etapa 3.3                                          | May 08, 2017 | May 11, 2017                      | 4d                     | Nueva                     | Tester tester             |
| <b>NUEVA TAREA</b>                                 |              |                                   |                        |                           |                           |
|                                                    |              |                                   |                        |                           |                           |
|                                                    |              |                                   |                        |                           |                           |

*Imagen 7. Interfaz de proyecto en formato tabla de Wrike* 

Las tres primeras opciones ofrecen tres maneras diferentes de visualizar las distintas tareas del proyecto. Por otro lado, el apartado de *cronograma* ofrece una cronología dinámica basada en el Diagrama de Gantt, que otorga un valor añadido a este programa. Por último, el *Registro de tiempo*, la *Carga de Trabajo* y el *Análisis* nos ofrecen tres formas diferentes de comprobar el trabajo de cada usuario en el proyecto y su estado actual.

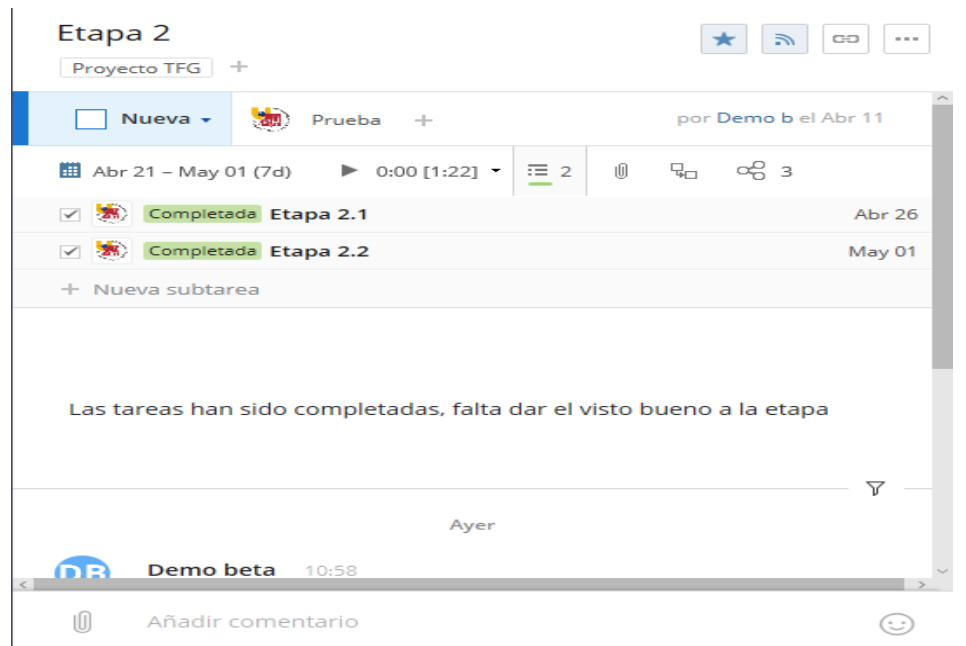

*Imagen 8. Tarea y subtareas en Wrike* 

| MOSTRAR Todas activas                                                                   |                                              | A: Todos  |             |                                                  |                         |                        |                           |                           |                           | E Expandir Todo F Contraer Todo Ruta crítica Compartir cronología Highlight overdue |             |               |
|-----------------------------------------------------------------------------------------|----------------------------------------------|-----------|-------------|--------------------------------------------------|-------------------------|------------------------|---------------------------|---------------------------|---------------------------|-------------------------------------------------------------------------------------|-------------|---------------|
| V S D L M X J V S D L M X J V S D L M X J V S D L M X J V S D L M X J V S D L M X J V S | Abr 09 2017<br>Proyecto TFG (Demo beta)      |           | Abr 16 2017 |                                                  | Abr 23 2017             | <b>COLLEGE COMPANY</b> | Abr 30 2017               |                           | May 07 2017<br>in meg     | (0, 0)                                                                              | May 14 2017 | $\Box$ $\Box$ |
|                                                                                         | Etapa 1 / Demo beta<br>Etapa 1.1 / Demo beta |           |             |                                                  |                         |                        |                           |                           |                           |                                                                                     |             |               |
|                                                                                         |                                              | Etapa 1.2 |             |                                                  |                         |                        |                           |                           |                           |                                                                                     |             |               |
|                                                                                         |                                              |           |             | Etapa 2 / Prueba 2017<br>Etapa 2.1 / Prueba 2017 |                         |                        |                           |                           |                           |                                                                                     |             |               |
|                                                                                         |                                              |           |             |                                                  | Etapa 2.2 / Prueba 2017 |                        | Etapa 3 / Tester tester   |                           |                           |                                                                                     |             |               |
|                                                                                         |                                              |           |             |                                                  |                         |                        | Etapa 3.1 / Tester tester |                           |                           |                                                                                     |             |               |
|                                                                                         |                                              |           |             |                                                  |                         |                        |                           | Etapa 3.2 / Tester tester | Etapa 3.3 / Tester tester |                                                                                     |             |               |
|                                                                                         |                                              |           |             |                                                  |                         |                        |                           |                           |                           |                                                                                     |             |               |

*Imagen 9. Diagrama de Gantt en Wrike* 

El programa Wrike dispone en su oferta de 5 opciones distintas de suscripción que varían en precio según las funcionalidades que ofrecen. Las 5 opciones ordenadas de menor a mayor coste son: Wrike Gratuito, Wrike Professional, Wrike Business, Wrike Marketing y Wrike Enterprise.

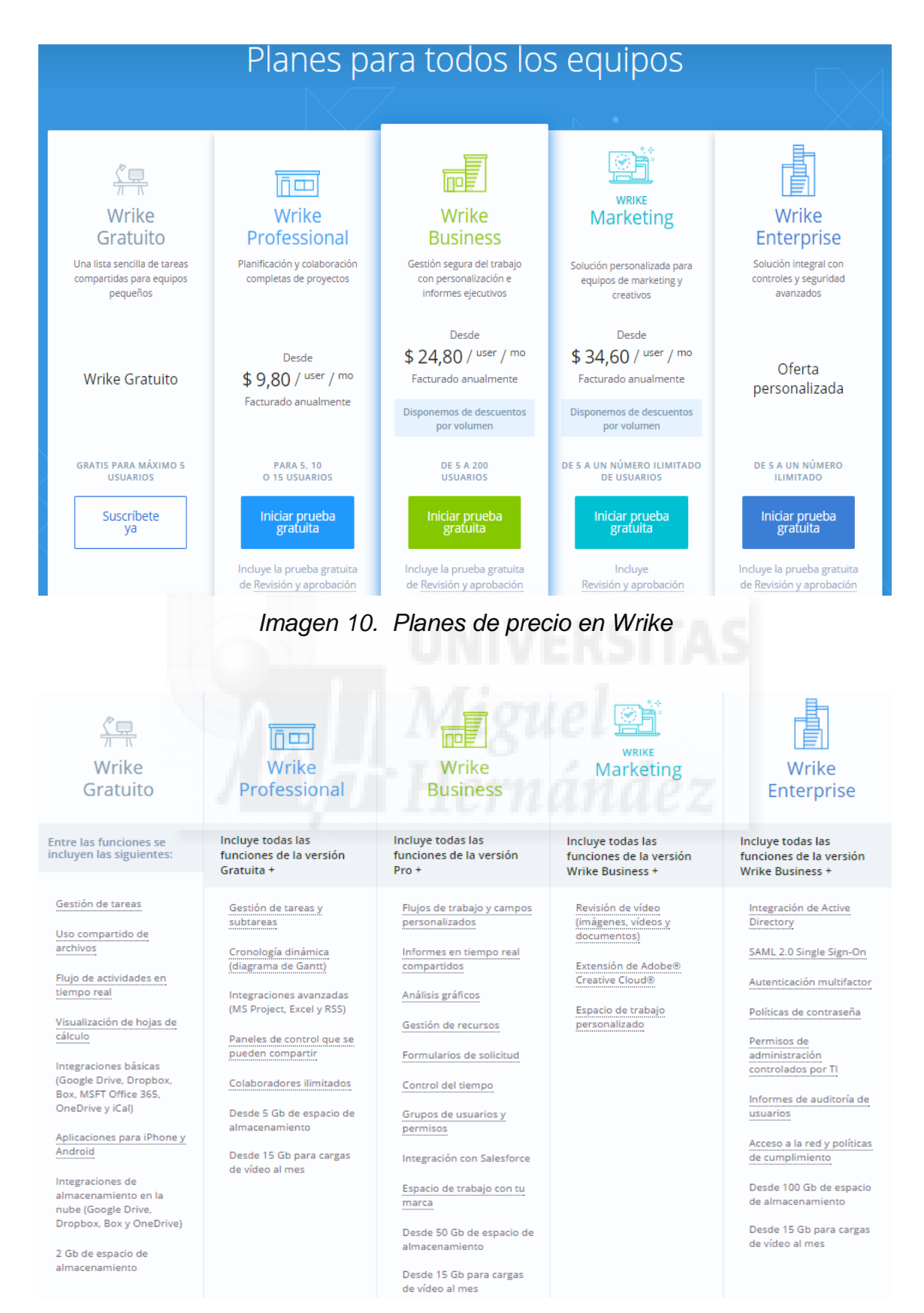

*Imagen 11. Funciones de los planes de Wrike* 

El segundo programa analizado fue Basecamp. Este muestra una interfaz basada en paneles o widgets de aspecto minimalista. Cada equipo o basecamp tiene su espacio, es decir, se debe de cambiar de equipo para ver sus respectivos proyectos.

Las opciones principales de este programa son 7 y aparecen en la barra superior. Dichas opciones son el icono Basecamp, *Home*, *Latest Activity*, *Pings*, *Hey!*, *Campfires* y *Reports*.

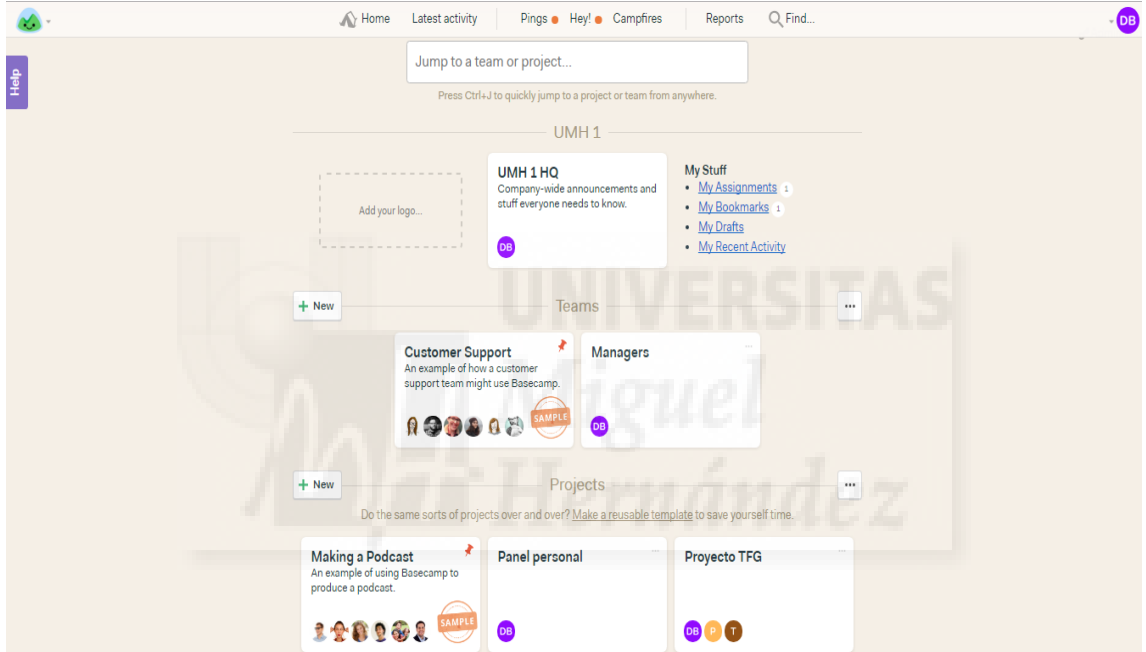

*Imagen 12. Interfaz de equipo o basecamp en Basecamp* 

El icono de Basecamp permite cambiar al usuario entre los distintos equipos o basecamp que posea, pues cada uno tiene sus respectivos proyectos.

La opción *Home* devuelve al usuario a la página principal del equipo o basecamp en el cual se encuentre trabajando.

*Latest Activity* muestra al usuario todo lo ocurrido en los proyectos en los cuales participa de tal manera que pueda ver cuándo fueron realizados los últimos cambios.

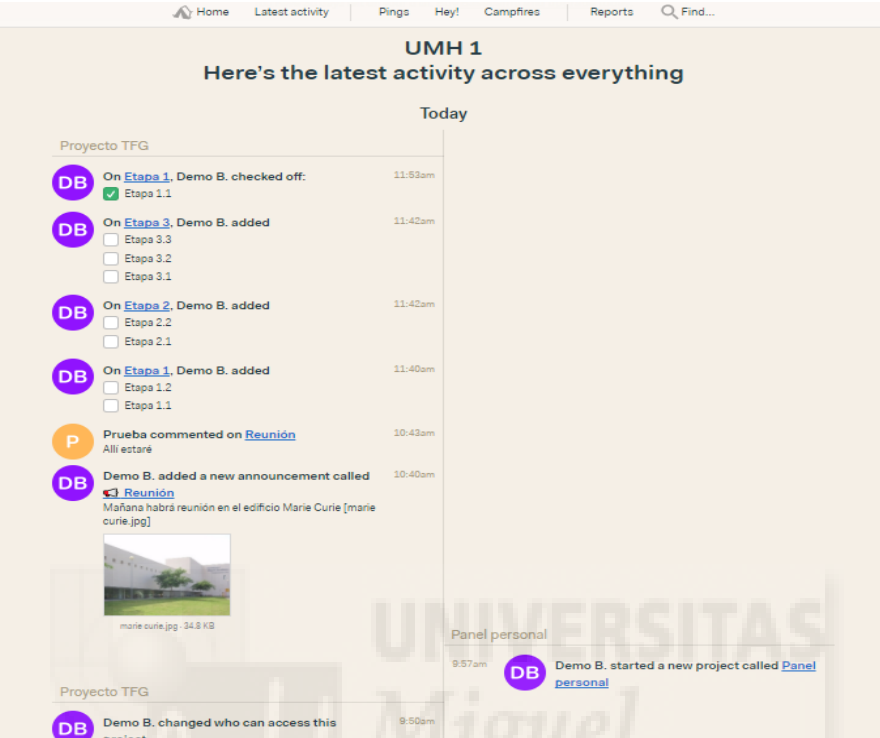

*Imagen 13. Latest Activity en Basecamp* 

La opción *Pings* es la zona reservada por el programa para mantener conversaciones privadas entre usuarios, con el objetivo de que todo lo que se discuta quede reflejado en el programa.

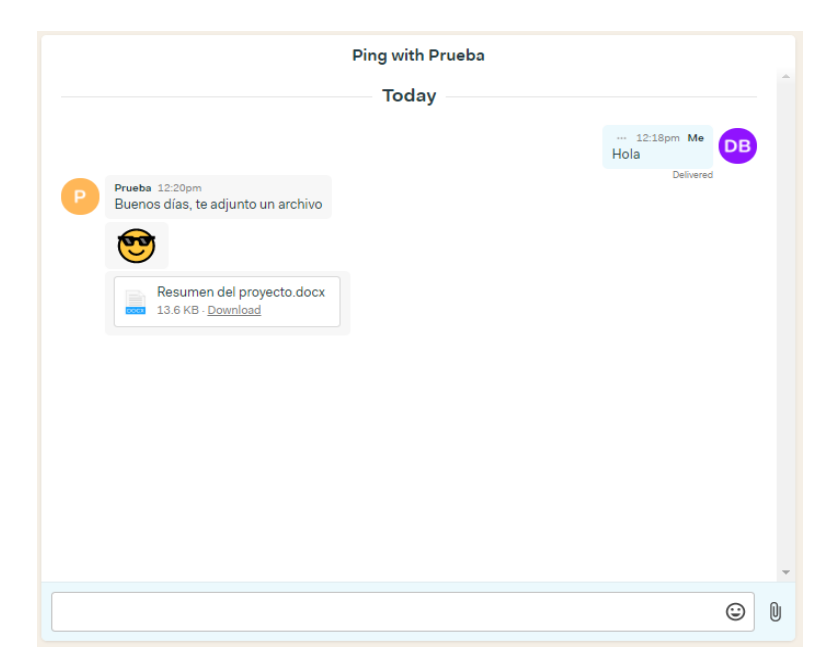

*Imagen 14. Pings en Basecamp* 

*Hey!* es la herramienta de notificaciones de Basecamps para avisar al usuario de los cambios que han sucedido en su ausencia.

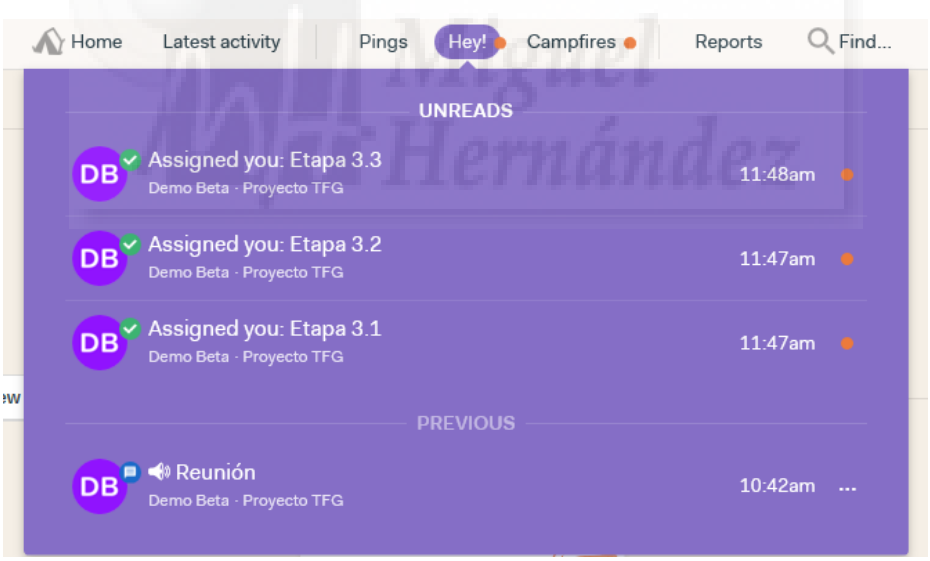

*Imagen 15. Hey! o notificaciones en Basecamp* 

El apartado Campfires te da acceso a directo a todos los Campfires de proyectos que tienes en ese equipo o basecamp. La función del Campfire dentro de un proyecto es proporcionar un chat grupal a los usuarios que participan dentro de ese proyecto.

Por último, la opción *Reports* permite generar distintos tipos de informes según las necesidades del usuario.

Dentro de cada equipo o basecamp se pueden tener distintos proyectos. Cuando el usuario entra en uno de estos, la interfaz cambia ligeramente y muestra 6 widgets, 5 de ellos nuevos y uno nombrado anteriormente. Los widgets son: *Campfire*, *Message Board*, *To-dos*, *Schedule*, *Automatic Checkins* y *Docs & Files*.

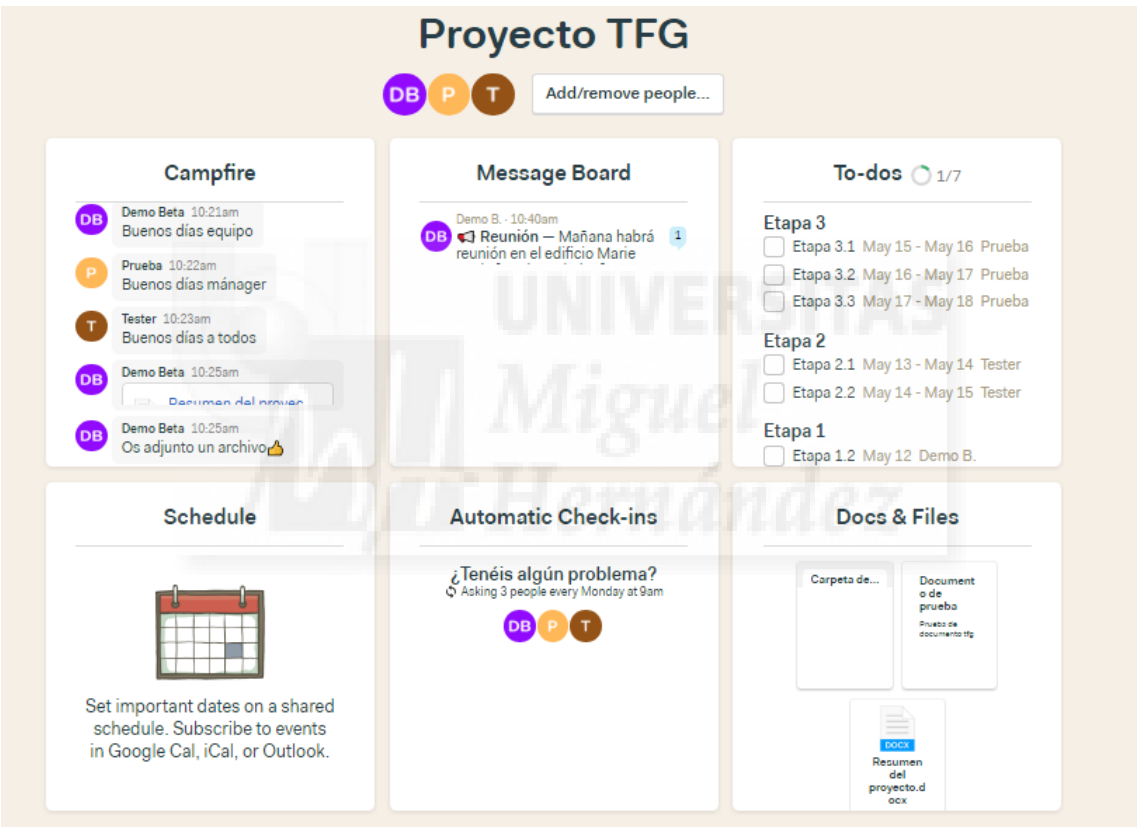

*Imagen 16. Interfaz de un proyecto en Basecamp* 

El primero de ellos ya se ha dicho que actúa como chat informal entre los integrantes del grupo. Por otro lado, y sin alejarse de la temática de comunicación, el *Message Board* sirve para colgar temas o anuncios, permitiendo que el resto de los usuarios puedan dar su opinión.

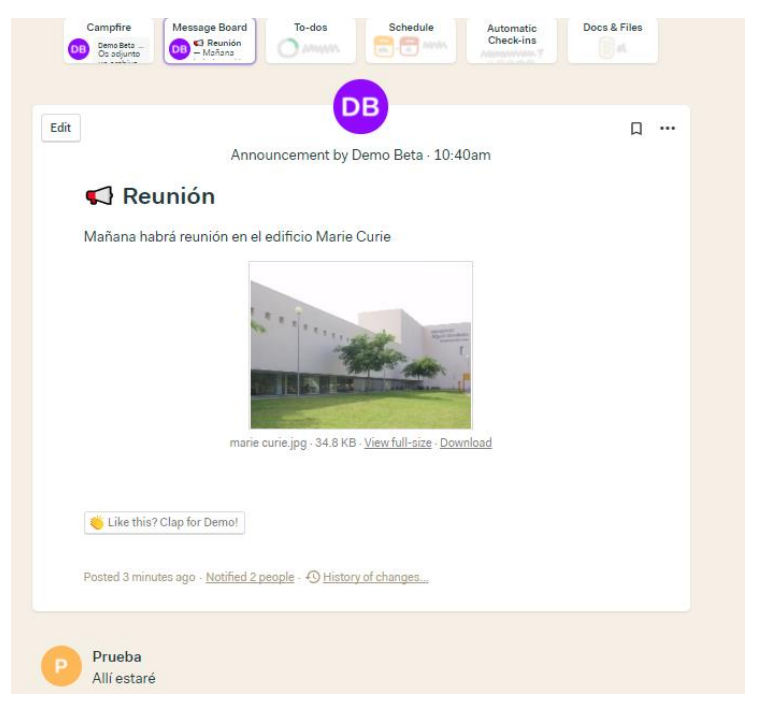

*Imagen 17. Message Board en Basecamp* 

El panel *To-dos* es el lugar donde el proyecto debe establecer sus tareas y subtareas, donde se reparte el trabajo entre usuarios y donde se determinan qué plazos de entrega deben tener cada una de ellas. Para tener una visión temporal del proyecto, según se haya organizado, está el siguiente widget: *Schedule*. En este panel se muestra un calendario de línea vertical donde sólo aparecen las fechas en las cuales existe una tarea.

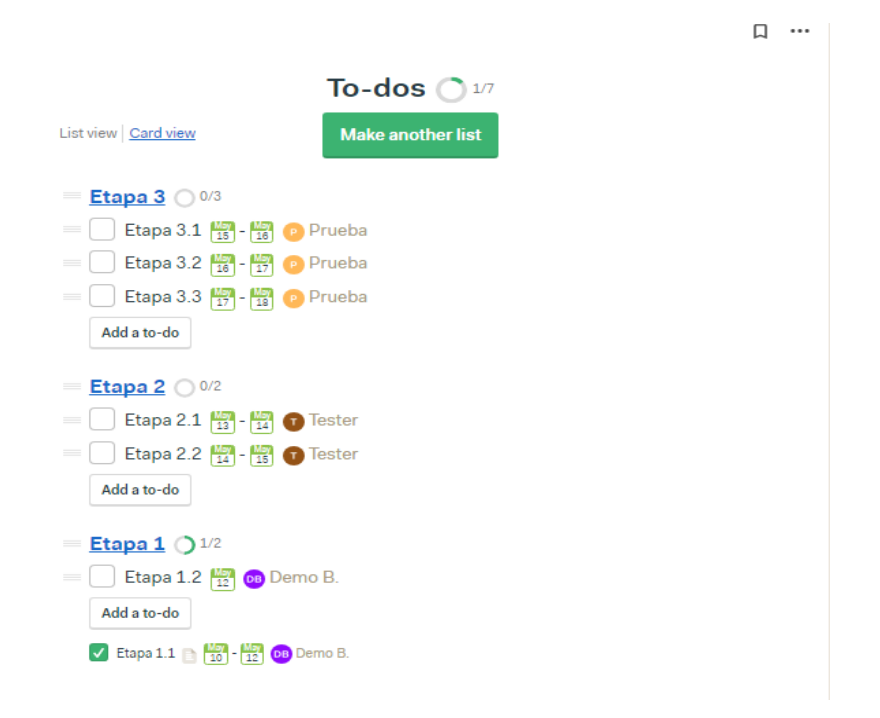

*Imagen 18. To-dos en Basecamp* 

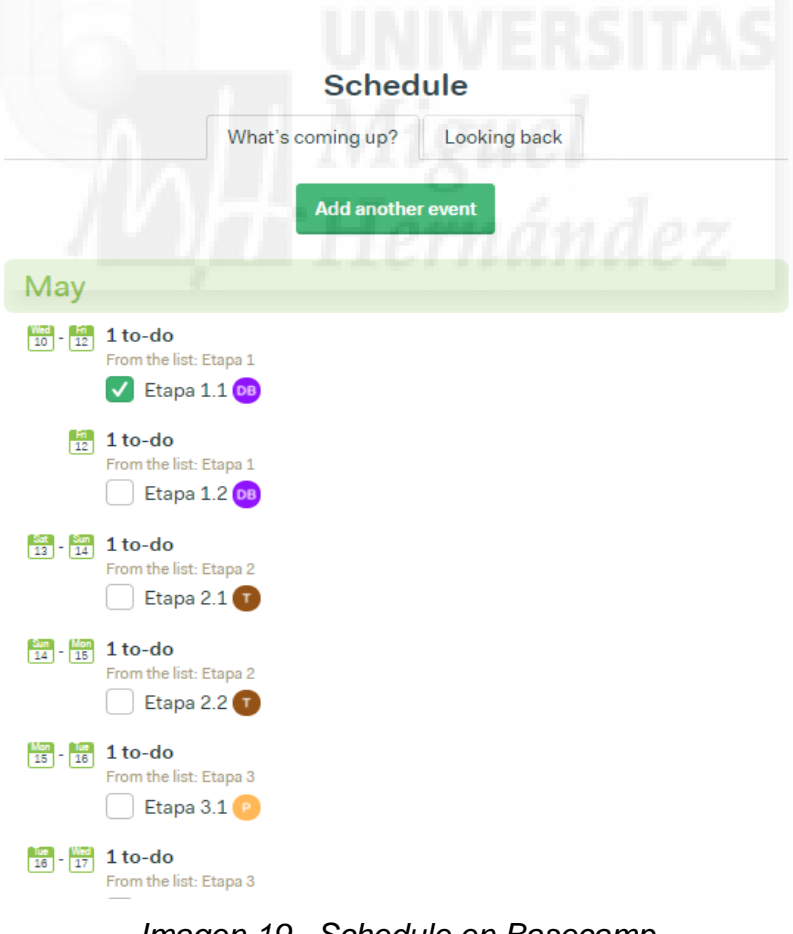

*Imagen 19. Schedule en Basecamp* 

Si alguno de los usuarios necesita recordatorios para él o para el resto de sus compañeros debe utilizar *Automatic Check-ins*. Desde esta herramienta se pueden programar recordatorios con la frecuencia deseada o requerida.

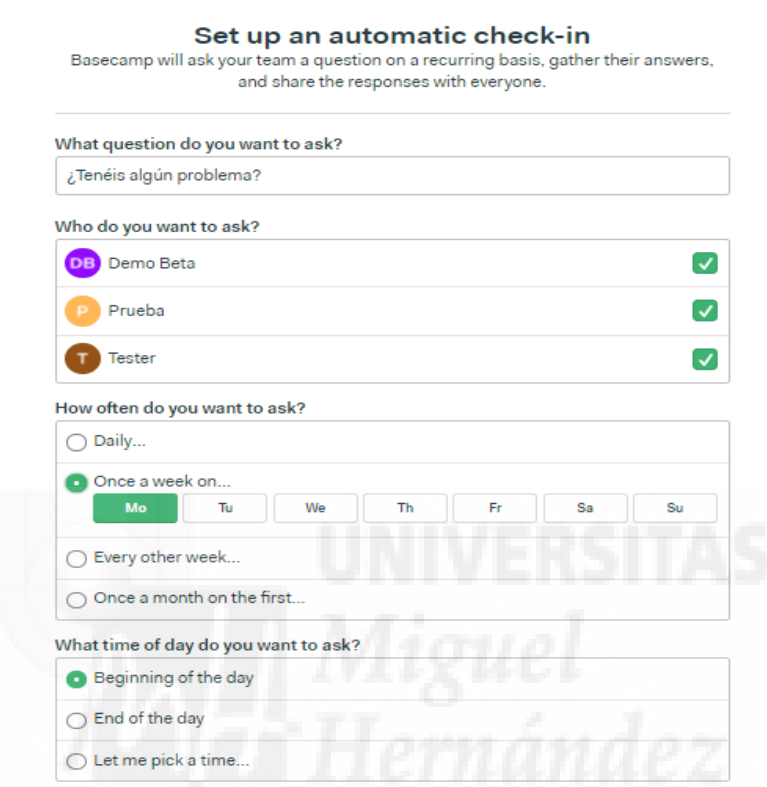

*Imagen 20. Creación de Automatic check-in en Basecamp* 

La última opción es el widget *Docs & Files,* que otorga al usuario un espacio donde crear o almacenar los documentos que el proyecto requiera, con el objetivo de mantener la información centralizada.

El programa de gestión Basecamp da la opción de disfrutar de 4 modelos de suscripción. El primer modelo es el gratuito para profesores y alumnos, que requiere una verificación por parte de la empresa para poder aceptarse. En segundo lugar, se encuentra el modelo estándar, que cuesta 99\$/mes o 1000\$/año. Esta oferta no presenta límite de usuarios ni de proyectos. Después nos presentan una oferta para equipos pequeños de 3 usuarios por 49\$/mes. Por último, ofrecen un tercer modelo con un descuento del 50% sobre el modelo estándar para organizaciones benéficas o sin ánimo de lucro.

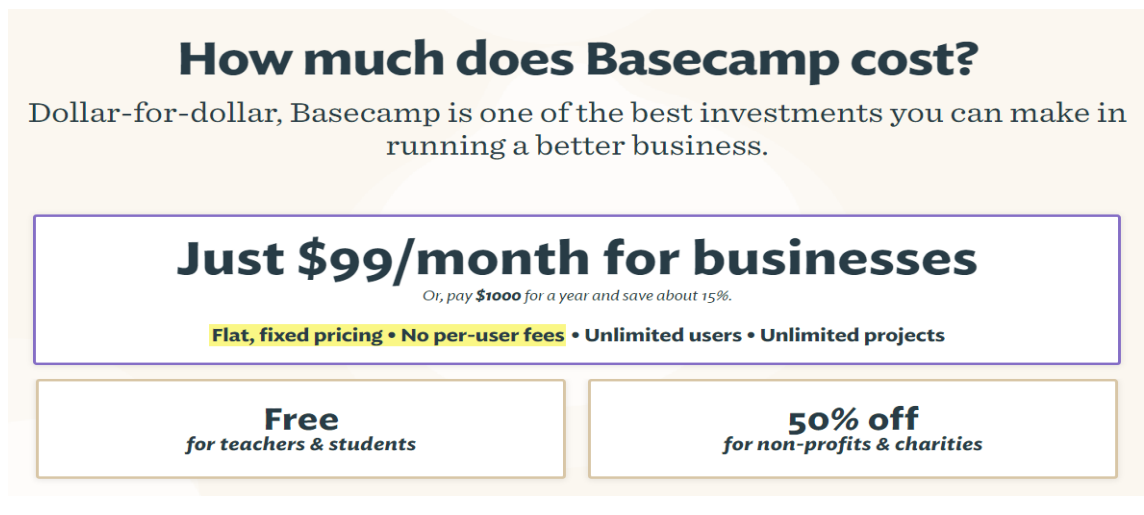

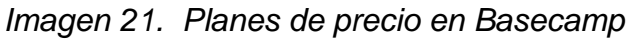

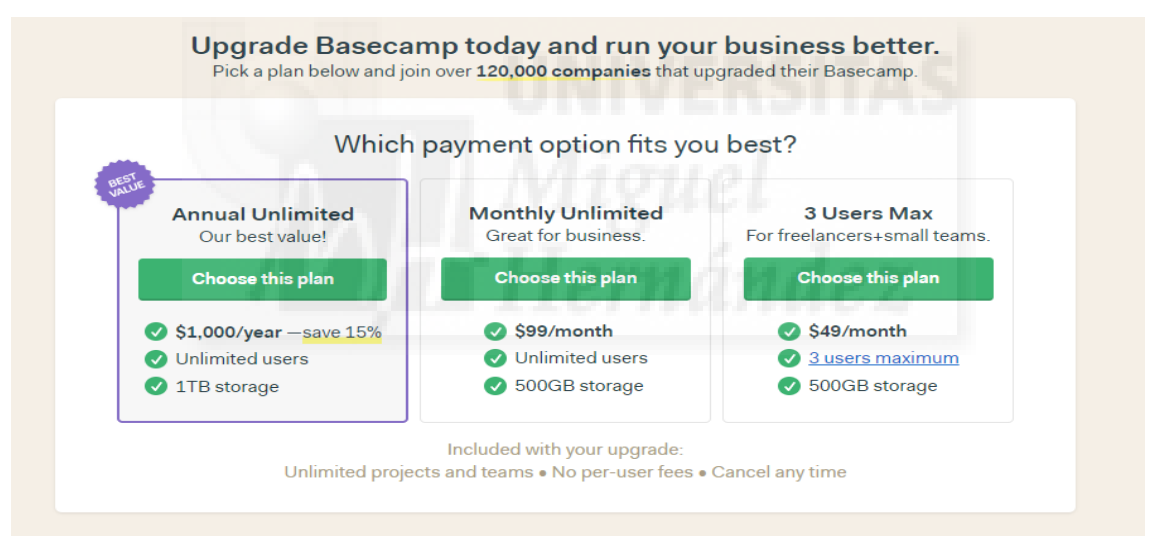

*Imagen 22. Otras ofertas de precio en Basecamp* 

El tercer programa estudiado fue Trello. Este utiliza una interfaz muy limpia, ya que emplea pocos elementos en pantalla. Su sistema, al igual que otros, se basa en paneles o widgets. En su página inicial se pueden encontrar los distintos equipos o tableros que posea el usuario con los respectivos proyectos en forma de pequeño panel. En la parte superior, las dos herramientas más importantes son *Tableros* y *Notificaciones* (simbolizado con una campana).

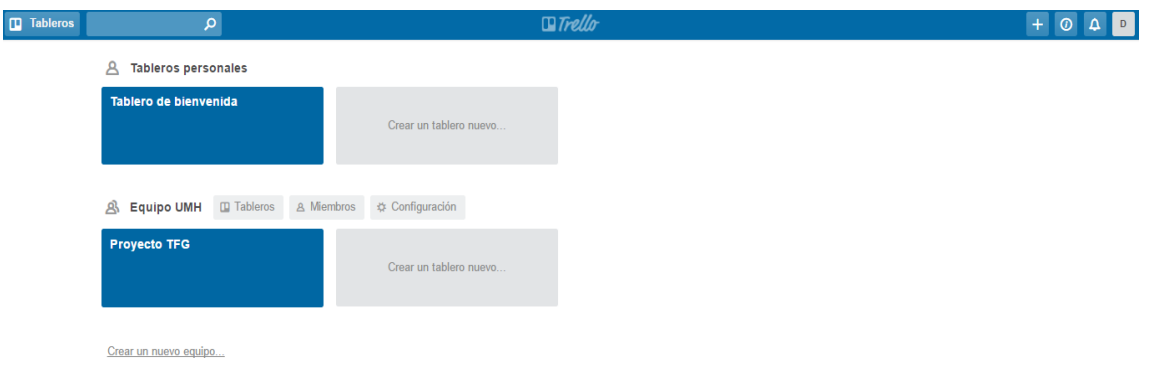

*Imagen 23. Interfaz inicial de Trello* 

La herramienta de *Tableros* permite gestionar los distintos tableros que el usuario mantenga activos de manera ágil. Por otro lado, las *Notificaciones* mantienen al usuario informado de lo que ocurre en los proyectos y las tareas.

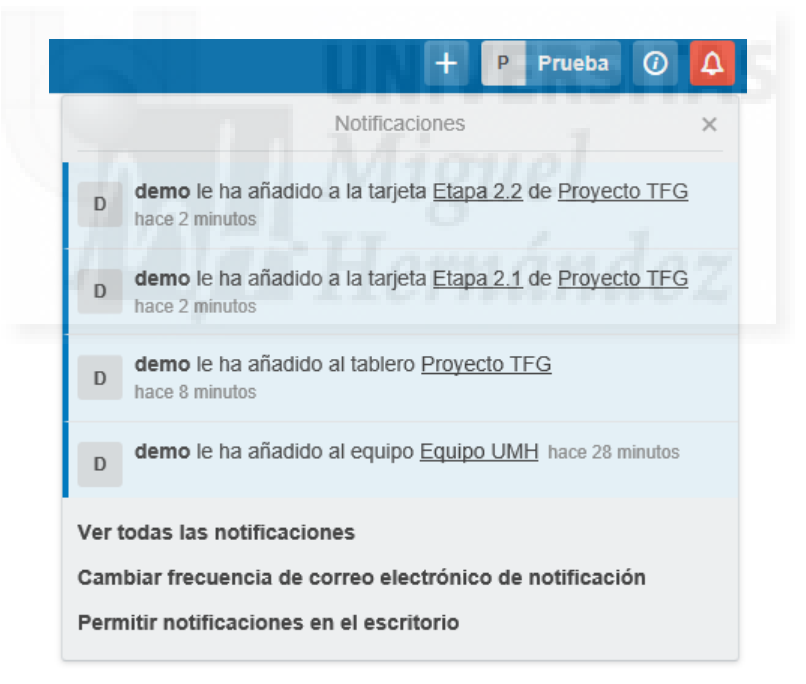

*Imagen 24. Notificaciones en Trello* 

Una vez dentro de un proyecto, se tiene total libertad para gestionar su espacio visual con los paneles que deseen. Los paneles sirven para colocar las tareas y subtareas. Cuando se hace uso de esas subtareas, se abre una ventana emergente que abandona la limpieza, que caracteriza al resto del programa, para dotar al usuario de la visibilidad de más opciones.

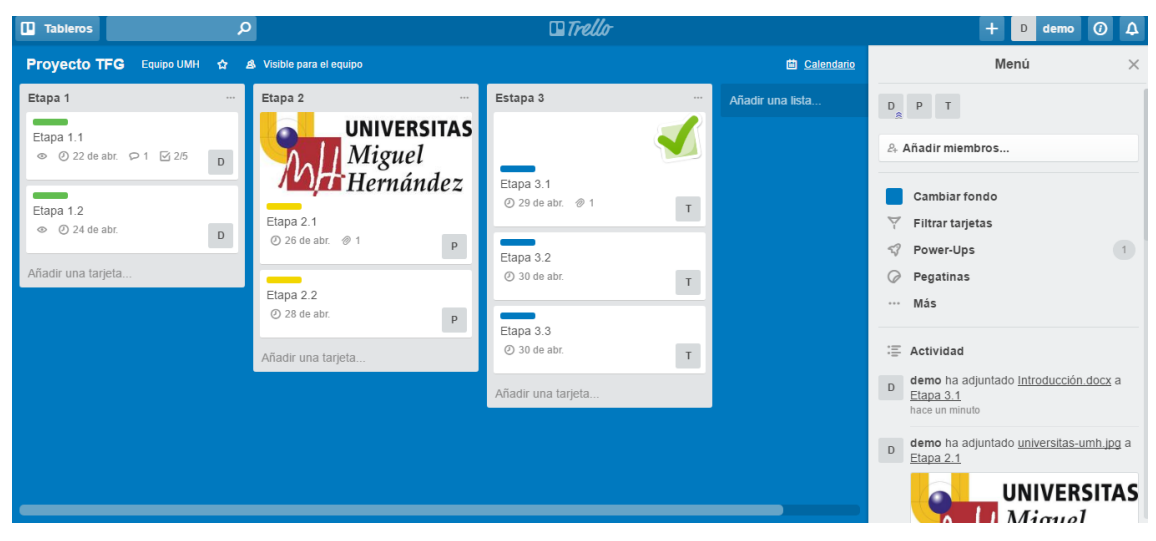

*Imagen 25. Proyecto TFG en Trello* 

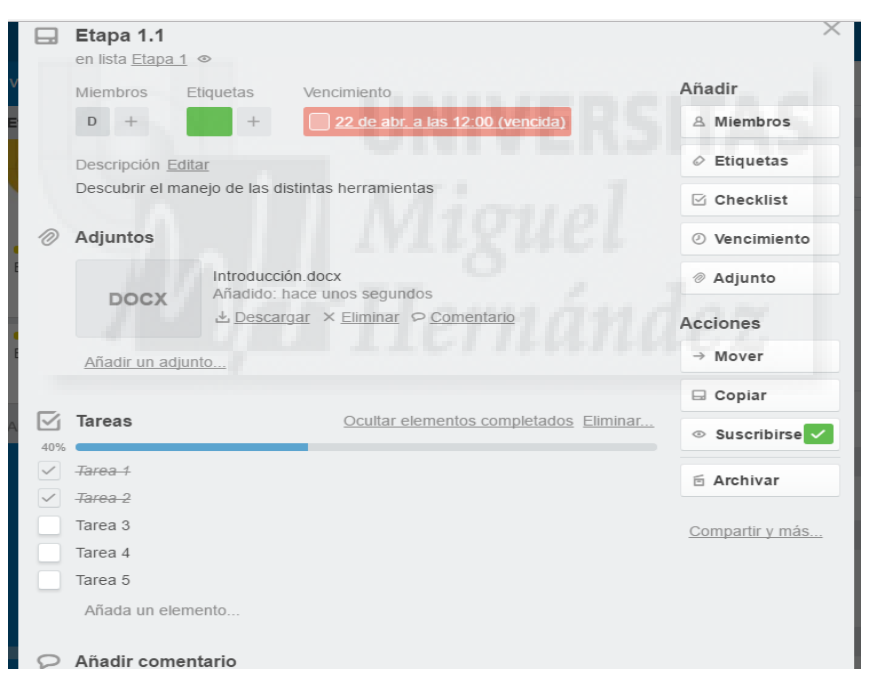

*Imagen 26. Subtarea en Trello* 

El aspecto y las funcionalidades se pueden expandir desde el Menú con lo que el programa denomina *Power-ups*, cuya función es permitir la libre elección de herramientas o las integraciones a disposición. Uno de los *Powerups* es el calendario, siendo útil para la gestión del tiempo en ese proyecto.

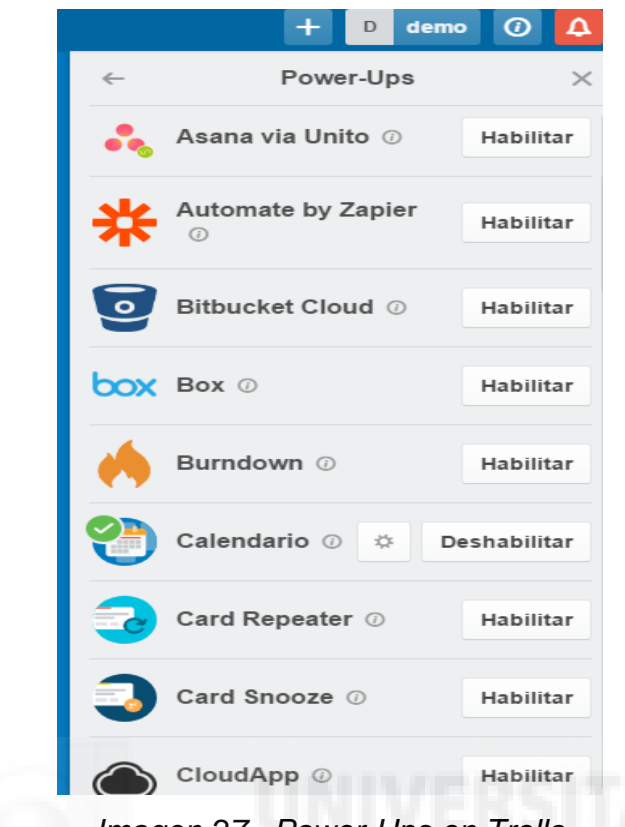

*Imagen 27. Power-Ups en Trello* 

| <b>Proyecto TFG</b>                                    | Equipo UMH 全<br>& Visible para el equipo |                                              |                    |                                              |                                                       | 曲 Calendario<br>··· Mostrar menú                |
|--------------------------------------------------------|------------------------------------------|----------------------------------------------|--------------------|----------------------------------------------|-------------------------------------------------------|-------------------------------------------------|
| Hoy<br>$\checkmark$<br>$\widehat{\phantom{a}}$<br>lun. | mar.                                     | mié.                                         | abril 2017<br>jue. | a.<br>vie.                                   | sáb.                                                  | $\times$<br>Me <sub>s</sub><br>Semana<br>dom.   |
| 10                                                     | 11                                       | 12                                           | 13                 | m<br>14                                      | المتوازن<br>15                                        | 16                                              |
| 17                                                     | 18                                       | 19                                           | 20                 | 21                                           | 22 1 tarjeta<br>$\overline{\phantom{a}}$<br>Etapa 1.1 | 23                                              |
| 24 1 tarjeta<br>Etapa 1.2                              | 25                                       | 26 1 tarjeta<br><b>Contract</b><br>Etapa 2.1 | 27                 | 28 1 tarjeta<br><b>Contract</b><br>Etapa 2.2 | 29 1 tarjeta<br>Etapa 3.1                             | 30 de abr. 2 tarjetas<br>Etapa 3.2<br>Etapa 3.3 |
| 1 de may.                                              | $\overline{2}$                           | $\ensuremath{\mathsf{3}}$                    | $\overline{4}$     | 5                                            | 6                                                     | $\overline{7}$                                  |

*Imagen 28. Power-up de Calendario en Trello* 

En el lado derecho del panel se encuentra el Menú emergente citado anteriormente, el cual dispone de distintas opciones entre las que destacan el filtro de tarjetas o paneles, los *Power-ups*, el tablero de actividad de ese proyecto y las *Pegatinas*, que se utilizan como herramienta decorativa.

El programa Trello dispone en su oferta de 3 versiones que se diferencian en el precio y en las funciones que otorgan al usuario. Las versiones son: versión Gratuita, versión Business Class y versión Enterprise.

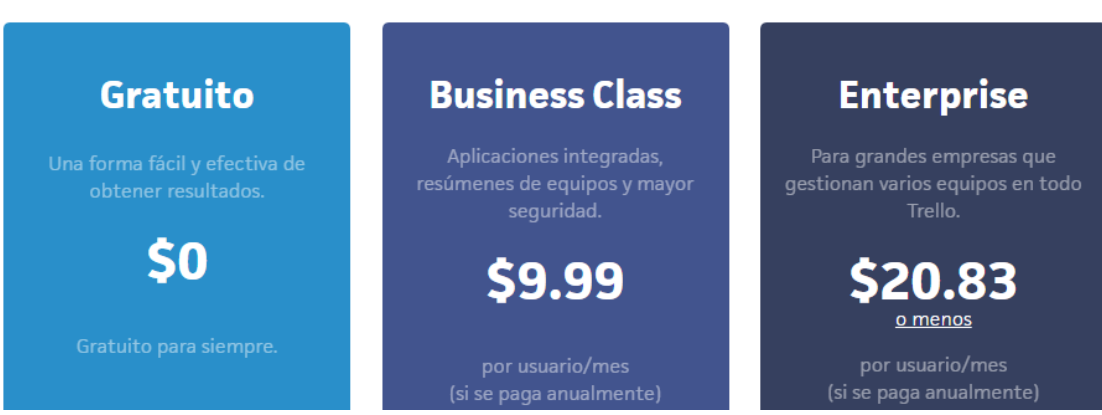

*Imagen 29. Planes de precio en Trello* 

El cuarto programa estudiado fue Redbooth. Este programa nos muestra una interfaz sencilla basada en 3 apartados principales que son el *Panel de control*, *Espacios de trabajo* e *Informes*.

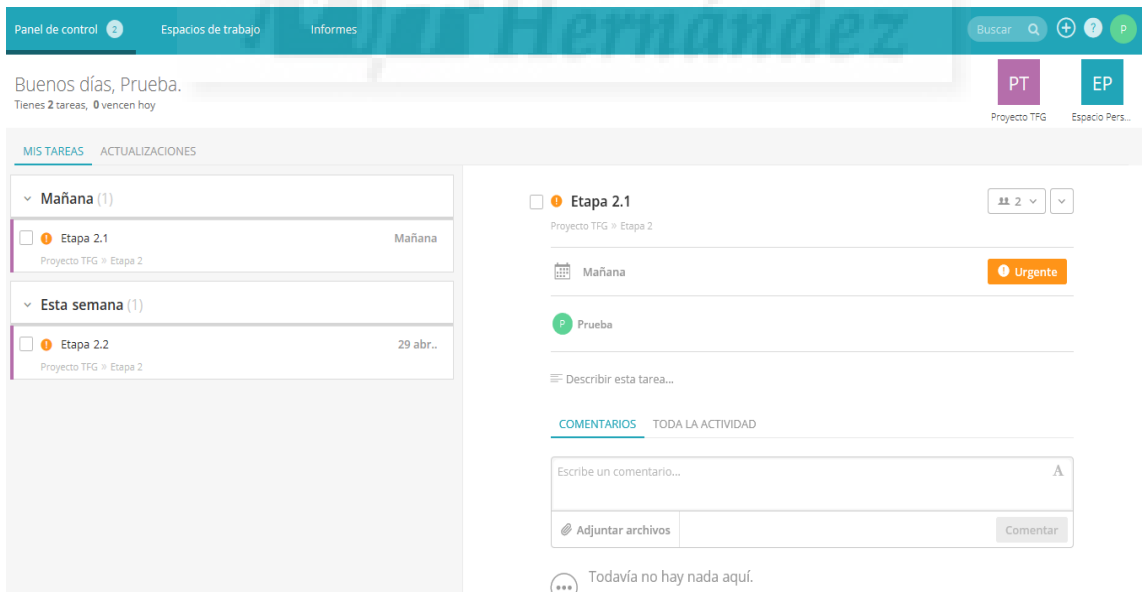

*Imagen 30. Interfaz inicial y Panel de control en Redbooth* 

El *Panel de control* tiene una doble función. Por un lado, recoge en un mismo espacio todas las tareas que el usuario debe finalizar y, por otro, actúa

como centro de notificaciones. Además, los *Espacios de trabajo* permiten al usuario manejar los distintos proyectos y equipos de los que disponga. El último apartado principal es *Informes*, el cual da la opción al usuario de generar distintos tipos de dossieres en función de lo que se requiera.

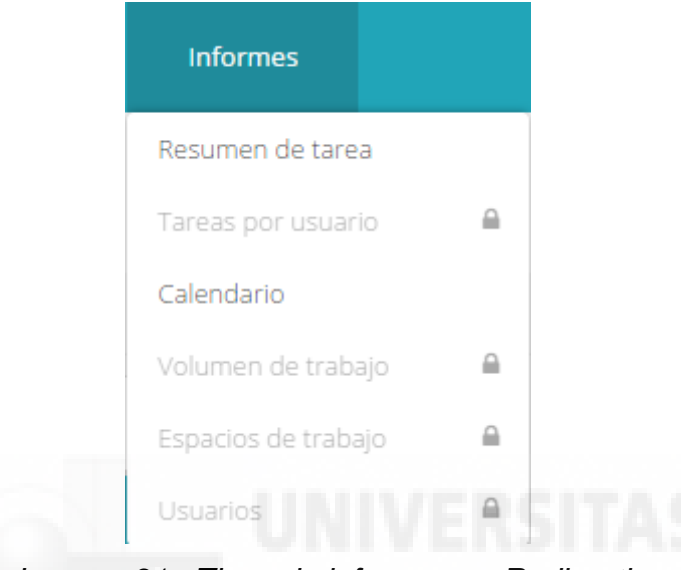

*Imagen 31. Tipos de informes en Redbooth* 

| Panel de control<br>Espacios de trabajo<br><b>Informes</b>    |                            |                          |                            | Buscar Q              | $(+)$<br>$\Box$ |
|---------------------------------------------------------------|----------------------------|--------------------------|----------------------------|-----------------------|-----------------|
| 口只的<br>$\triangleleft$<br>Proyecto TFG<br>$\circledcirc$<br>☆ |                            |                          | <b>Service</b>             | Opciones v<br>Filtros | Cronología      |
| Etapa $1(2)$                                                  | Etapa $2(2)$               |                          | Etapa $3(3)$               |                       | + Añadir u      |
| + Añadir una tarea                                            | + Añadir una tarea         |                          | + Añadir una tarea         |                       | Mostrar lista   |
| $\Box$ Etapa 1.1<br>Hoy - Mañana (D)                          | $\Box$ Etapa 2.1           | $\overline{P}$<br>28 abr | Etapa 3.1                  | 01 may - 02 may T     |                 |
| $\Box$ Etapa 1.2<br>Mañana - 28 abr (D)                       | $\Box$ Etapa 2.2           | $\overline{P}$<br>29 abr | $\Box$ Etapa 3.2           | 03 may - 05 may T     |                 |
| > MOSTRAR TAREAS COMPLETADAS                                  | MOSTRAR TAREAS COMPLETADAS |                          | n<br>Etapa 3.3             | 06 may - 08 may T     |                 |
|                                                               |                            |                          | MOSTRAR TAREAS COMPLETADAS |                       |                 |

*Imagen 32. Interfaz de la opción tareas en Redbooth* 

Una vez dentro de un proyecto o espacio de trabajo, se puede escoger entre distintas herramientas dependiendo de la información que se necesite. La primera opción es *Tareas*, donde se pueden colocar las tareas y subtareas con un sistema de paneles. Dentro de esta opción se tiene acceso a la *Cronología*, la cual te ofrece la opción de generar un Diagrama de Gantt del proyecto. La

siguiente es *Conversaciones*, donde se pueden crear temas o entradas para que el resto del grupo de a conocer sus opiniones. Las últimas opciones son *Archivos* y *Miembros*. En la primera se recopilan todos los documentos que se hayan subido a la aplicación y, en la segunda, se gestionan los usuarios que tienen acceso al espacio de trabajo.

| Panel de control 2                          | Espacios de trabajo |     |                   | Informes |                                                                  |  |  |  |  |  |  |  |  |  |     |             |                  |             |   |   |   |                 |   |    | Buscar Q + O |  | $\overline{D}$           |
|---------------------------------------------|---------------------|-----|-------------------|----------|------------------------------------------------------------------|--|--|--|--|--|--|--|--|--|-----|-------------|------------------|-------------|---|---|---|-----------------|---|----|--------------|--|--------------------------|
| Proyecto TFG   abr. 26, 2017 - may. 8, 2017 |                     |     |                   |          |                                                                  |  |  |  |  |  |  |  |  |  |     |             |                  | Días $\sim$ |   |   |   | Opciones $\sim$ |   |    |              |  | Vista de lista de tareas |
|                                             |                     |     | <b>ABRIL 2017</b> |          |                                                                  |  |  |  |  |  |  |  |  |  |     |             | <b>MAYO 2017</b> |             |   |   |   |                 |   |    |              |  |                          |
| Tareas                                      | Duración            | 7 8 |                   |          | 9 10 11 12 13 14 15 16 17 18 19 20 21 22 23 24 25 26 27 28 29 30 |  |  |  |  |  |  |  |  |  | -1. | $2 \quad 3$ |                  | 4           | 5 | 6 | 7 | 8               | 9 | 10 | 11 12 13 14  |  | 15 16                    |
| $\vee$ Etapa 1 (2)                          | Ayer - Mañan        |     |                   |          |                                                                  |  |  |  |  |  |  |  |  |  |     |             |                  |             |   |   |   |                 |   |    |              |  |                          |
| $\Box$ Etapa 1.1                            |                     |     |                   |          |                                                                  |  |  |  |  |  |  |  |  |  |     |             |                  |             |   |   |   |                 |   |    |              |  |                          |
| $\Box$ Etapa 1.2                            |                     |     |                   |          |                                                                  |  |  |  |  |  |  |  |  |  |     |             |                  |             |   |   |   |                 |   |    |              |  |                          |
| + Añadir una tarea                          |                     |     |                   |          |                                                                  |  |  |  |  |  |  |  |  |  |     |             |                  |             |   |   |   |                 |   |    |              |  |                          |
| $\vee$ Etapa 2 (2)                          | Mañana - 29 abr.    |     |                   |          |                                                                  |  |  |  |  |  |  |  |  |  |     |             |                  |             |   |   |   |                 |   |    |              |  |                          |
| $\bullet$ Etapa 2.1                         |                     |     |                   |          |                                                                  |  |  |  |  |  |  |  |  |  |     |             |                  |             |   |   |   |                 |   |    |              |  |                          |
| $\bullet$ Etapa 2.2                         |                     |     |                   |          |                                                                  |  |  |  |  |  |  |  |  |  |     |             |                  |             |   |   |   |                 |   |    |              |  |                          |
| + Añadir una tarea                          |                     |     |                   |          |                                                                  |  |  |  |  |  |  |  |  |  |     |             |                  |             |   |   |   |                 |   |    |              |  |                          |
| $\times$ Etapa 3 (3)                        | 01 may - 08 may.    |     |                   |          |                                                                  |  |  |  |  |  |  |  |  |  |     |             |                  |             |   |   |   |                 |   |    |              |  |                          |
| Etapa 3.1                                   |                     |     |                   |          |                                                                  |  |  |  |  |  |  |  |  |  |     |             |                  |             |   |   |   |                 |   |    |              |  |                          |
| $\Box$ Etapa 3.2                            |                     |     |                   |          |                                                                  |  |  |  |  |  |  |  |  |  |     |             |                  |             |   |   |   |                 |   |    |              |  |                          |
| etapa 3.3                                   |                     |     |                   |          |                                                                  |  |  |  |  |  |  |  |  |  |     |             |                  |             |   |   |   |                 |   |    |              |  |                          |
| + Añadir una tarea                          |                     |     |                   |          |                                                                  |  |  |  |  |  |  |  |  |  |     |             |                  |             |   |   |   |                 |   |    |              |  |                          |

*Imagen 33. Cronología o Diagrama de Gantt en Redbooth* 

Redbooth ofrece 3 variantes de suscripción en función de las herramientas que necesite el usuario. Las 3 variantes son: versión Free, versión Profesional y versión Business.

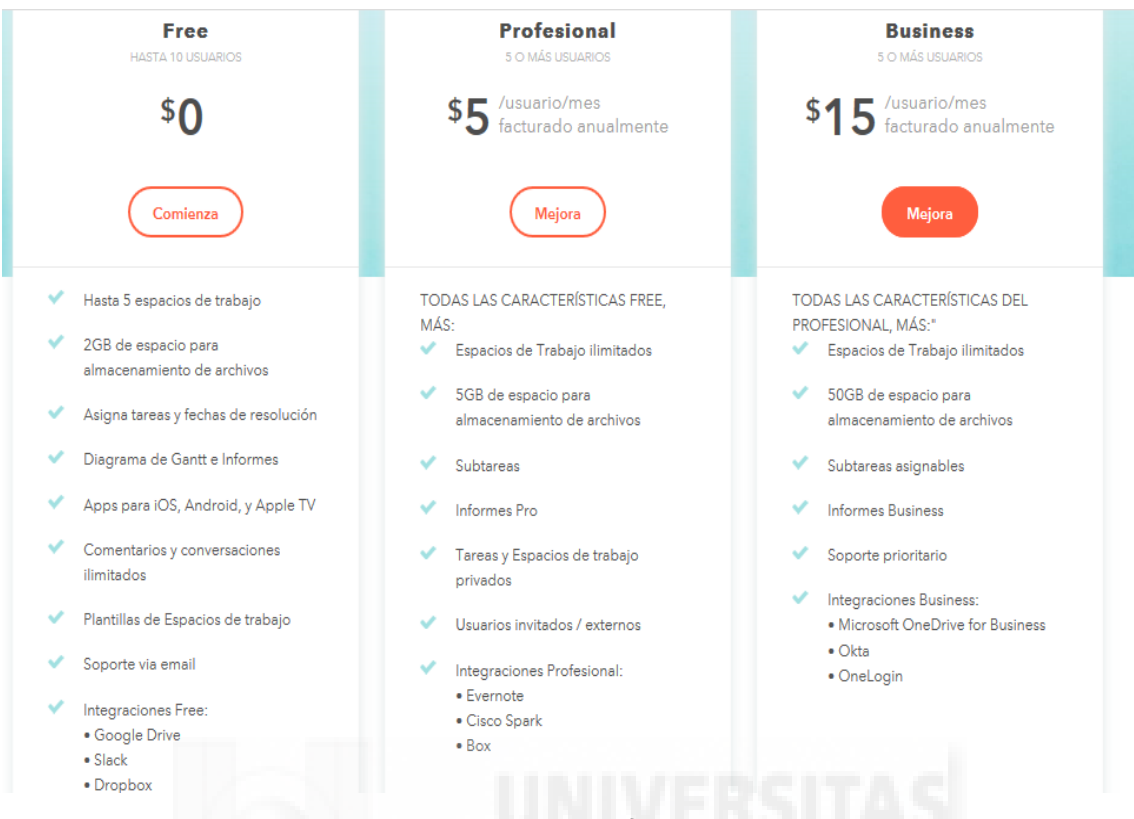

*Imagen 34. Plan de precios y funciones en Redbooth* 

El último programa analizado fue Asana. Este programa muestra una interfaz intuitiva, parecida a la ofrecida por Wrike, que muestra en su barra superior de herramientas 3 apartados principales. Estos apartados son *My Tasks*, *Inbox* y *Dashboard*.

| $\sim$ asana<br>$\times$                                                                                                    | θ<br>Q Search<br>DASHBOARD<br>MY TASKS<br>INBOX                    | Upgrade<br>Help Y     | DB<br>UMH |
|----------------------------------------------------------------------------------------------------|--------------------------------------------------------------------|-----------------------|-----------|
| Show Recents and more                                                                                                    | $\bullet$ My Tasks in UMH $\circ$                                  |                       |           |
| Reports                                                                                                    | Calendar<br>Files<br>List<br>$\hat{\mathcal{R}}$                   |                       |           |
| $\begin{picture}(40,40) \put(0,0){\line(1,0){155}} \put(15,0){\line(1,0){155}} \put(15,0){\line(1,0){155}} \put(15,0){\line(1,0){155}} \put(15,0){\line(1,0){155}} \put(15,0){\line(1,0){155}} \put(15,0){\line(1,0){155}} \put(15,0){\line(1,0){155}} \put(15,0){\line(1,0){155}} \put(15,0){\line(1,0){155}} \put(15,0){\line(1,0){155}} \$ | <b>Add Task</b>                                                    |                       | 0         |
| <b>Team Conversations</b>                                                                                                    | • New Tasks                                                        |                       |           |
| <b>Team Calendar</b>                                                                                                    | $\oslash$ Etapa 1.2                                                | Proyecto T            |           |
| $\bigoplus$<br><b>PROJECTS</b>                                                                                                    | $\odot$ Etapa 1.1                                                  | Proyecto T            |           |
| Proyecto TFG<br>Proyecto TFG 2                                                                                                    | ⊘<br>Etapa 1.1 <etapa 1<="" th=""><th>May 13</th><th></th></etapa> | May 13                |           |
|                                                                                                    | $\odot$ Etapa 1.2 < Etapa 1                                        | May 15 <sup>0</sup>   |           |
|                                                                                                    | $\oslash$ Etapa 1                                                  | Proyecto T 1 May 15 2 |           |
|                                                                                                    | ▼ Upcoming                                                         |                       |           |

*Imagen 35. Interfaz inicial y My Tasks en Asana* 

En *My Tasks* el usuario tiene acceso a todas las tareas que tenga asignadas en ese equipo, independientemente del proyecto, dado que un mismo equipo puede tener varios proyectos en funcionamiento. Desde este punto, también se ofrece un calendario personalizado con las tareas pendientes y una zona de documentos, donde aparecerán los archivos indexados en sus correspondientes tareas.

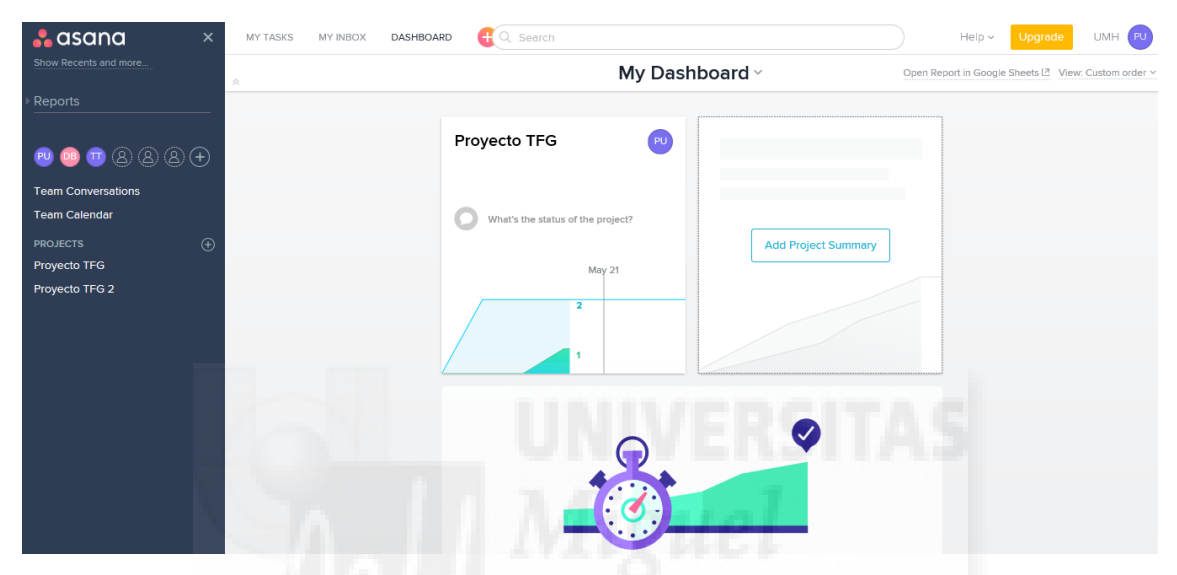

*Imagen 36. Dashboard en Asana* 

En el apartado *Inbox*, el usuario recibe sus notificaciones personales, mientras que desde *Dashboard* puede generar pequeños informes visuales de los proyectos en los que esté trabajando.

| <b>A</b> asana<br>$\times$                                                                                                    | MY TASKS<br><b>INBOX</b><br>DASHBOARD | Q Search<br>o                                         |                                             | Upgrade<br>Help Y<br>DB<br>UMH |
|----------------------------------------------------------------------------------------------------|---------------------------------------|-------------------------------------------------------|---------------------------------------------|--------------------------------|
| Show Recents and more                                                                                                    |                                       |                                                       | Inbox - Notifications on work I'm following |                                |
| Reports                                                                                                    | 佘                                     |                                                       | Archive<br>Activity                         |                                |
| $\begin{picture}(150,10) \put(0,0){\line(1,0){10}} \put(15,0){\line(1,0){10}} \put(15,0){\line(1,0){10}} \put(15,0){\line(1,0){10}} \put(15,0){\line(1,0){10}} \put(15,0){\line(1,0){10}} \put(15,0){\line(1,0){10}} \put(15,0){\line(1,0){10}} \put(15,0){\line(1,0){10}} \put(15,0){\line(1,0){10}} \put(15,0){\line(1,0){10}} \put(15,0){\line($ |                                       | Archive All                                           | Email Notifications: On Y                   |                                |
| <b>Team Conversations</b>                                                                                                    |                                       | Conversation in Proyecto TFG<br>Lluvia de ideas       |                                             |                                |
| <b>Team Calendar</b><br>$^\circledR$<br><b>PROJECTS</b>                                                                                                    |                                       | Prueba UMH Today at 09:47<br>PU<br>Tengo varias ideas | $\circ$                                     |                                |
| Proyecto TFG<br>Proyecto TFG 2                                                                                                    |                                       |                                                       | Unfollow Conversation                       |                                |
|                                                                                                    |                                       | <b>Archive All Messages</b>                           |                                             |                                |

*Imagen 37. Inbox en Asana* 

Cuando se crea un nuevo proyecto, se puede escoger entre dos tipos de visionado para las tareas: el formato lista y formato tablero. Dentro del proyecto se pueden observar distintas herramientas como *Conversations*, *Calendar*, *Progress* y *Files*.

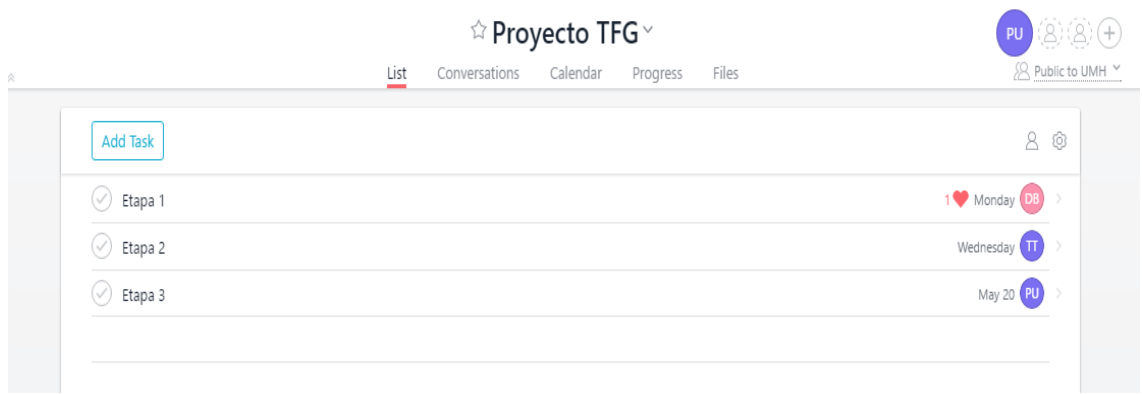

*Imagen 38. Interfaz de un proyecto en formato lista de Asana* 

En *Conversations*, los trabajadores pueden mantener conversaciones entorno a un tema que se haya publicado. En *Calendar* se tiene acceso a un calendario común donde aparecen todas las fechas del proyecto. Este apartado, junto a Progress, ofrece una idea del estado del proyecto. Por último, en *Files*, se encuentran disponibles todos los archivos subidos en ese proyecto.

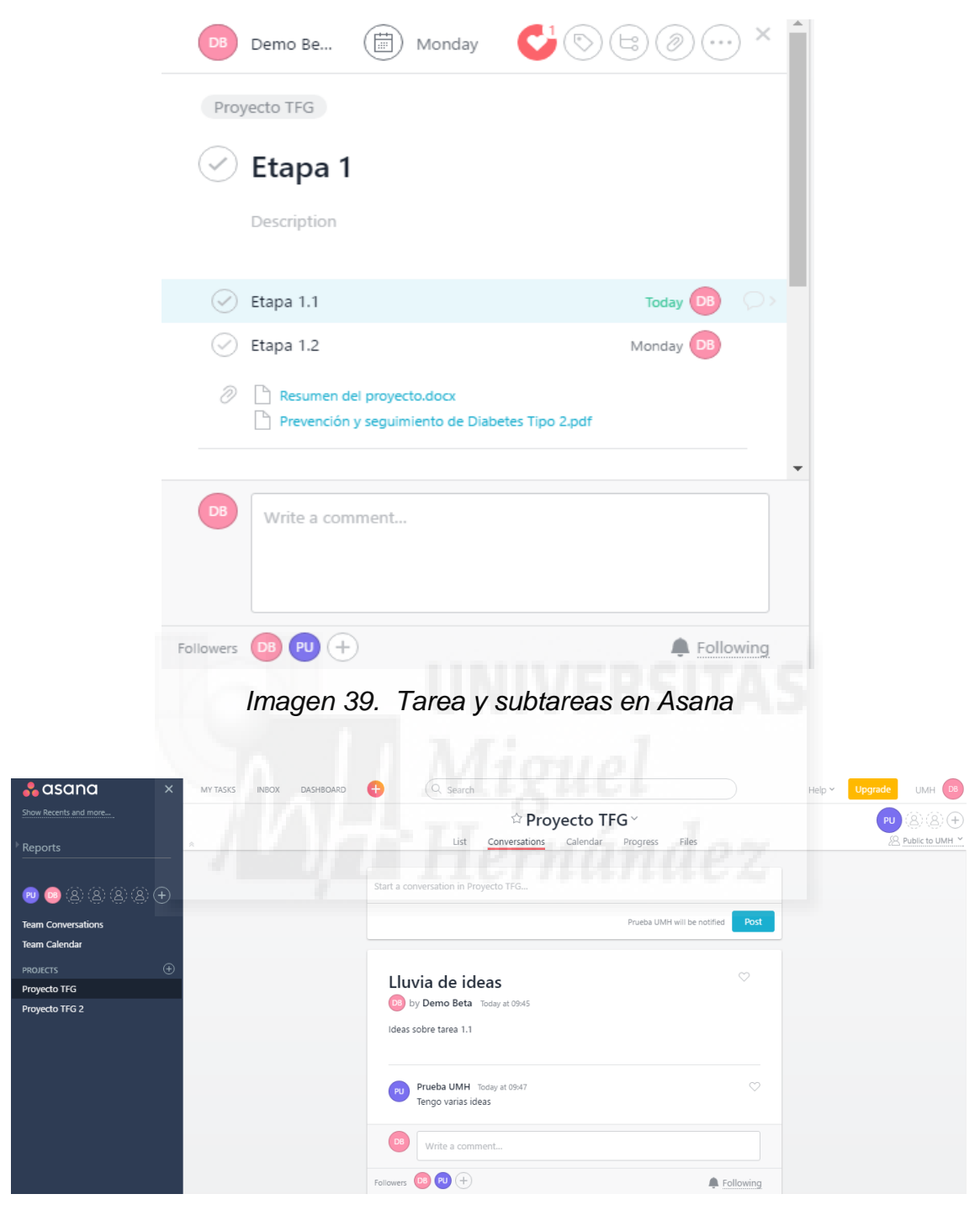

*Imagen 40. Conversations en Asana* 

Asana dispone en su oferta de la versión Free, versión Premium y versión Enterprise. Estas versiones, al igual que en el resto de programas, difieren en las funcionalidades e integraciones que ofrecen al usuario.

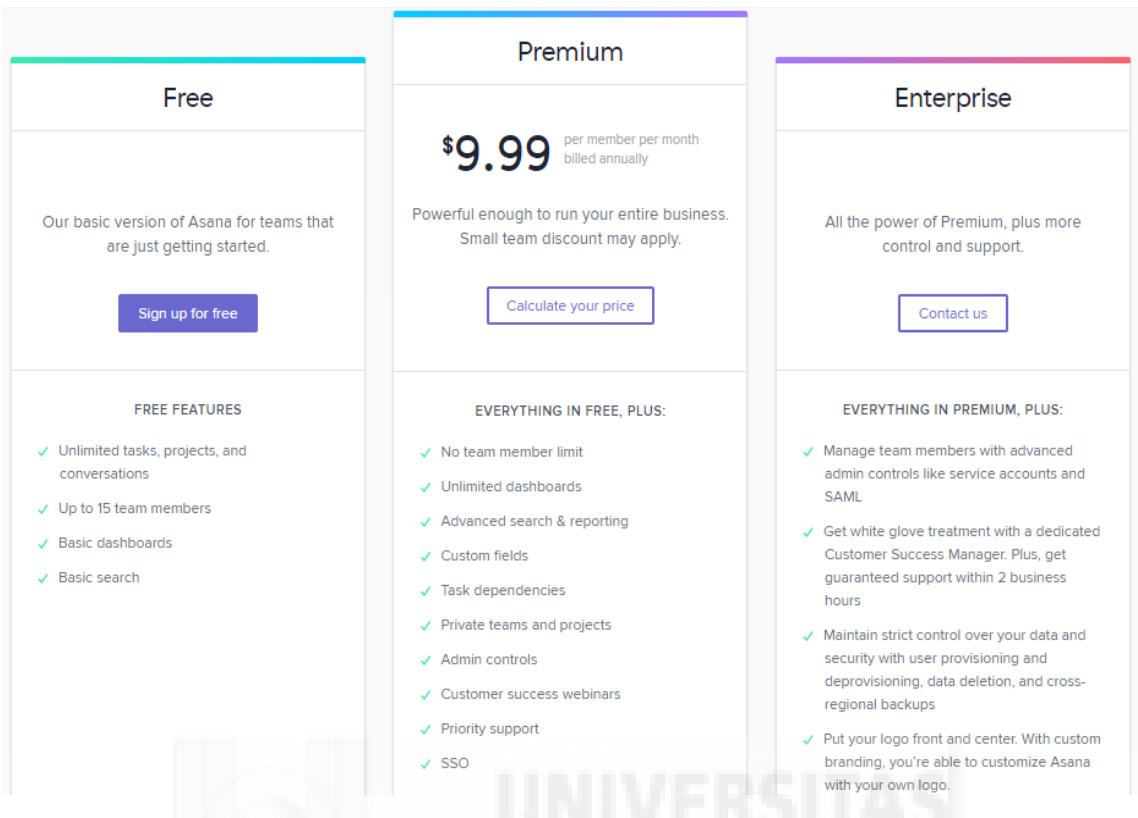

*Imagen 41. Plan de precios y funciones en Asana* 

Una vez vistas las maneras de gestionar el trabajo que ofrece cada programa y sus ofertas de precios, cabe mencionar el lenguaje que utilizan. El idioma predominante en los programas de gestión de proyectos es el inglés, ya que es la lengua oficial en el mundo de los negocios, de las relaciones internacionales y de la ciencia. A pesar de ello, programas como Wrike, Redbooth y Trello tienen disponible la opción de escoger el español como idioma principal.

Una de las integraciones más accesibles y útiles que ofrecen Wrike, Basecamp, Trello, Redbooth y Asana es la opción de integrar sus respectivos calendarios con Google Calendar, el calendario de Outlook o iCal. Esta herramienta permite, desde el calendario personal, tener una visión global del proyecto con respecto al resto de compromisos del usuario.

| <b>Programas</b> | Interfaz       | Idioma              | <b>Precios</b>                                                                                                    | Versión<br>Gratuita                  | <b>Diagrama</b><br>de Gantt | Chat<br>privado |
|------------------|----------------|---------------------|----------------------------------------------------------------------------------------------------|--------------------------------------|-----------------------------|-----------------|
| <b>Wrike</b>     | 5              | Inglés y<br>español | Professional<br>$\bullet$<br>9.8\$/mes/user<br><b>Business</b><br>$\bullet$<br>24.8\$/mes/user<br>Enterprise<br>$\bullet$<br>(personalizado)   | Si<br>(5)<br>usuarios<br>máximo)     | Si                          | <b>No</b>       |
| Asana            | 4              | Inglés              | Premium<br>$\bullet$<br>6.25\$/mes/user<br>Enterprise<br>$\bullet$<br>(personalizado)                                                          | Si<br>(15)<br>usuarios<br>máximo)    | <b>No</b>                   | <b>No</b>       |
| <b>Redbooth</b>  | $\overline{4}$ | Inglés y<br>español | Professional<br>$\bullet$<br>5\$/mes/user<br><b>Business</b><br>$\bullet$<br>15\$/mes/user                                                     | Si<br>(10)<br>usuarios<br>máximo)    | Si                          | <b>No</b>       |
| <b>Basecamp</b>  | 3              | Inglés              | máx.<br>3<br>users<br>$\bullet$<br>49\$/mes<br>Monthly<br>$\bullet$<br>Unlimeted<br>99\$/mes<br>Annual<br>$\bullet$<br>Unlimeted<br>1000\$/año | Si<br>(Sin<br>límite de<br>usuarios) | N <sub>o</sub>              | Si              |
| <b>Trello</b>    | $\overline{2}$ | Inglés y<br>español | <b>Business Class</b><br>$\bullet$<br>9.99\$/mes/user<br>Enterprise<br>$\bullet$<br>20.83\$/mes/use<br>$\mathsf{r}$                            | Si<br>(Sin<br>límite de<br>usuarios) | <b>No</b>                   | <b>No</b>       |

*Tabla 1. Comparación de programas de gestión de proyectos* 

En la Tabla 1 se puede ver la comparación realizada entre los 5 programas en base a las 6 variables escogidas como las más importantes. Las 6 variables son: Interfaz (calificación subjetiva), Idioma, Precios, Versión gratuita, Diagrama de Gantt y Chat Privado.

### <span id="page-35-0"></span>**Discusión**

En base a la comparación de variables realizada, se recomienda Wrike en su versión Professional como programa de gestión de proyectos para ser utilizado por los profesores e investigadores de la Universidad Miguel Hernández de Elche. Esta decisión está basada principalmente en el uso del Diagrama de Gantt de esta versión, lo que otorga una gran herramienta gráfica para manejar grandes proyectos, y en el uso de un diseño de interfaz muy completo e intuitivo. Por otro lado, su precio de 9.8\$/usuario/mes es un coste competitivo que no se aleja del baremo de precios ofertados.

Por otro lado, las versiones que se tienen en cuenta para la recomendación para estudiantes son las versiones gratuitas. Tomando en consideración esa decisión, el programa de gestión de proyectos que se recomienda para ser utilizado por los estudiantes es Redbooth. La recomendación de este programa está sustentada en la utilización del Diagrama de Gantt, ya que Wrike reserva esta opción para las versiones de pago. A pesar de tener un límite de 10 usuarios en esta versión, dicha cantidad de usuarios es suficiente para el tamaño de grupos de trabajo que se suele escoger en las universidades.

La decisión de no recomendar Asana, Basecamp y Trello responde a distintas razones:

- Asana, junto a Wrike y Redbooth, presenta una de las interfaces más agradables, además su precio de 6.25\$ es asequible, pero entre las herramientas que ofrece no se encuentra el Diagrama de Gantt y no tiene el español como idioma disponible.
- Basecamp por su precio de 99\$/mes obliga al equipo a tener un alto número de usuarios para abaratar costes. Este hecho da a entender que está pensado para grandes grupos de personas. Por otro lado es el único que ofrece la herramienta de chat privado entre dos usuarios.
- Trello por su parte presenta una interfaz demasiado infantil, además su precio en la versión de pago es de 9.99\$ en la versión Business Class, lo que la convierte en una opción más cara que Wrike, Redbooth y Asana.

#### <span id="page-37-0"></span>**Conclusión**

La existencia de versiones gratuitas, su facilidad de manejo y las distintas propuestas que ofrecen los programas de gestión de proyectos son condiciones interesantes que fomentan su uso. De este modo, todas las personas que necesiten organizar un trabajo de índole profesional o sus pequeños proyectos personales pueden beneficiarse de las herramientas que ofrece este tipo de software.

De los 5 programas analizados en el trabajo, los más recomendables para su uso por parte del profesorado y alumnado de la UMH son Wrike y Redbooth. La resolución de escoger estos programas se basa en interfaz valorada desde un punto de vista subjetivo, su uso del Diagrama de Gantt, la disponibilidad de utilizar el español y sus precios competitivos.

La determinación de escoger esos dos programas no dictamina que Asana, Basecamp y Trello sean malos programas de gestión, pues todos ellos cumplen los requisitos básicos que se le piden a un programa de gestión de proyectos, como son: asignación de tareas dentro del proyecto, asignar fechas para mejorar la productividad y cumplir objetivos, control del proyecto por parte de los usuarios, comunicación entre usuarios y capacidad de indexar información.

#### <span id="page-37-1"></span>**Bibliografía**

- 1. Dirección General de Normas (DGN). Plataforma de navegación en línea [Internet]. [citado 1 de abril de 2017]. Disponible en: <https://dgn.isolutions.iso.org/obp/ui#iso:std:iso:10006:ed-2:v1:es>
- 2. Asociación Española de Dirección e Ingeniería de Proyectos (AEIPRO). ¿Qué es la Dirección y Gestión de Proyectos?[Internet]. [citado 10 de abril de 2017].

Disponible en: [http://www.aeipro.com/index.php/es/mainmenu-aeipro/project](http://www.aeipro.com/index.php/es/mainmenu-aeipro/project-manag/820-que-es-la-direccion-y-gestion-de-proyectos)[manag/820-que-es-la-direccion-y-gestion-de-proyectos](http://www.aeipro.com/index.php/es/mainmenu-aeipro/project-manag/820-que-es-la-direccion-y-gestion-de-proyectos)

- 3. Project Management History. The Harmonogram [Internet]. [citado 10 de abril de 2017]. Disponible en: [http://projectmanagementhistory.com/The\\_Harmonogram.html](http://projectmanagementhistory.com/The_Harmonogram.html)
- 4. Departamento de Ingeniería Industrial, UNAM [Internet]. Ingenieria.unam.mx. 2017 [citado 10 de abril de 2017]. Disponible en: [http://www.ingenieria.unam.mx/industriales/historia/carrera\\_historia\\_gantt.html](http://www.ingenieria.unam.mx/industriales/historia/carrera_historia_gantt.html)
- 5. Diagrama de Gantt [Internet]. Es.wikipedia.org. 2017 [citado 10 de mayo de 2017]. Disponible en: [https://es.wikipedia.org/wiki/Diagrama\\_de\\_Gantt](https://es.wikipedia.org/wiki/Diagrama_de_Gantt)
- 6. Pampliega C. Breve Historia de la Gestión de Proyectos SALINERO PAMPLIEGA [Internet]. SALINERO PAMPLIEGA. 2017 [citado 10 de abril de 2017]. Disponible en: [http://salineropampliega.com/2013/02/breve-historia-de](http://salineropampliega.com/2013/02/breve-historia-de-la-gestion-de-proyectos.html)[la-gestion-de-proyectos.html](http://salineropampliega.com/2013/02/breve-historia-de-la-gestion-de-proyectos.html)
- 7. Gestión integral de la empresa (ERP) Software de gestión integ [Internet]. CCM. 2017 [citado 10 de mayo de 2017]. Disponible en: [http://es.ccm.net/contents/206-gestion-integral-de-la-empresa-erp-software-de](http://es.ccm.net/contents/206-gestion-integral-de-la-empresa-erp-software-de-gestion-integ)[gestion-integ](http://es.ccm.net/contents/206-gestion-integral-de-la-empresa-erp-software-de-gestion-integ)
- 8. Jesús Niño Camazón. Aplicaciones web [monografía en internet]. España: Editorial Editex; 2011 [citado 13 de mayo de 2016]. Disponible en: [https://books.google.es/books?id=jeLhAwAAQBAJ&pg=PA192&dq=defin](https://books.google.es/books?id=jeLhAwAAQBAJ&pg=PA192&dq=definici%C3%B3n+aplicaci%C3%B3n+web&hl=es&sa=X&ved=0ahUKEwiQz4u8v_HTAhUJQBoKHcSWCk0Q6AEILTAB#v=onepage&q=definici%C3%B3n%20aplicaci%C3%B3n%20web&f=false) [ici%C3%B3n+aplicaci%C3%B3n+web&hl=es&sa=X&ved=0ahUKEwiQz4](https://books.google.es/books?id=jeLhAwAAQBAJ&pg=PA192&dq=definici%C3%B3n+aplicaci%C3%B3n+web&hl=es&sa=X&ved=0ahUKEwiQz4u8v_HTAhUJQBoKHcSWCk0Q6AEILTAB#v=onepage&q=definici%C3%B3n%20aplicaci%C3%B3n%20web&f=false) [u8v\\_HTAhUJQBoKHcSWCk0Q6AEILTAB#v=onepage&q=definici%C3%](https://books.google.es/books?id=jeLhAwAAQBAJ&pg=PA192&dq=definici%C3%B3n+aplicaci%C3%B3n+web&hl=es&sa=X&ved=0ahUKEwiQz4u8v_HTAhUJQBoKHcSWCk0Q6AEILTAB#v=onepage&q=definici%C3%B3n%20aplicaci%C3%B3n%20web&f=false) [B3n%20aplicaci%C3%B3n%20web&f=false](https://books.google.es/books?id=jeLhAwAAQBAJ&pg=PA192&dq=definici%C3%B3n+aplicaci%C3%B3n+web&hl=es&sa=X&ved=0ahUKEwiQz4u8v_HTAhUJQBoKHcSWCk0Q6AEILTAB#v=onepage&q=definici%C3%B3n%20aplicaci%C3%B3n%20web&f=false)
- 9. Elche U. Universidad Miguel Hernández [Internet]. Umh.es. 2017 [citado 10 mayo de 2017]. Disponible en: [http://www.umh.es/contenido/Universidad/:cifras\\_umh/datos\\_es.html](http://www.umh.es/contenido/Universidad/:cifras_umh/datos_es.html)
- 10. Carlos Cobian.¿Cuál es el mejor software de gestión de proyectos? [Internet]. Cobian Media. 2017 [citado 10 mayo de 2016]. Disponible en: <http://www.cobianmedia.com/2014/07/09/software-de-gestion-proyectos/>
- 11. Blimp | Home [Internet]. Blimp. 2017 [citado 13 mayo de 2016]. Disponible en: <https://www.blimp.io/>
- 12. GanttProject: free desktop project management app [Internet]. Ganttproject.biz. 2017 [citado 13 mayo de 2016]. Disponible en:<http://www.ganttproject.biz/>
- 13. Best Project Management Software in 2017 | G2 Crowd [Internet]. G2 Crowd. 2017 [citado 13 mayo de 2016]. Disponible en: <https://www.g2crowd.com/categories/project-management>
- 14. Tus herramientas de software de gestión de proyectos en línea: Wrike [Internet]. Wrike. 2017 [citado 13 mayo de 2016]. Disponible en: <https://www.wrike.com/es/>
- 15. Empresa [Internet]. Wrike. 2017 [citado 1 mayo de 2017]. Disponible en: <https://www.wrike.com/es/company/>
- 16. Use Asana to track your team's work & manage projects · Asana [Internet]. Asana. 2017 [citado 13 mayo de 2016]. Disponible en:<https://asana.com/>
- 17. About Asana · Asana [Internet]. Asana. 2017 [citado 1 mayo de 2017]. Disponible en:<https://asana.com/company>
- 18. Replace all over the place with ONE place. [Internet]. Basecamp.com. 2017 [citado 13 mayo de 2016]. Disponible en:<https://basecamp.com/>
- 19. A letter from the CEO [Internet]. Basecamp.com. 2017 [citado 1 mayo de 2017]. Disponible en:<https://basecamp.com/about/story>
- 20. Basecamp: About our company [Internet]. Basecamp.com. 2017 [citado 1 mayo de 2017]. Disponible en:<https://basecamp.com/about>
- 21. Trello [Internet]. Trello.com. 2017 [citado 13 mayo de 2016]. Disponible en: <https://trello.com/>
- 22. About | What is Trello? [Internet]. Trello.com. 2017 [citado 1 mayo de 2017]. Disponible en:<https://trello.com/about>
- 23. Online Team Collaboration Software, Tools SMBs to Enterprise [Internet]. Redbooth. 2017 [citado 13 mayo de 2016]. Disponible en:<https://redbooth.com/>
- 24. Redbooth Press Kit: Online Task and Project Management Software [Internet]. Redbooth. 2017 [citado 13 mayo de 2016]. Disponible en: <https://redbooth.com/media/press-kit>
- 25. Redbooth Task and Project Management: Meet the Team [Internet]. Redbooth. 2017 [citado 1 mayo de 2017]. Disponible en:<https://redbooth.com/about>